Cloudera Runtime 7.2.16

# **Using Apache Iceberg**

**Date published: 2022-03-15 Date modified: 2023-01-01**

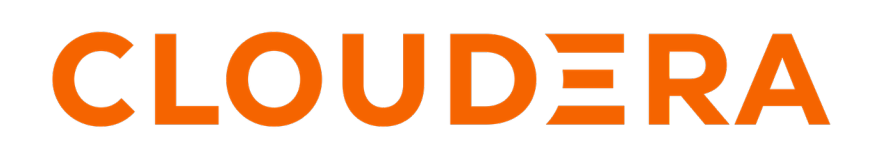

**<https://docs.cloudera.com/>**

# **Legal Notice**

© Cloudera Inc. 2024. All rights reserved.

The documentation is and contains Cloudera proprietary information protected by copyright and other intellectual property rights. No license under copyright or any other intellectual property right is granted herein.

Unless otherwise noted, scripts and sample code are licensed under the Apache License, Version 2.0.

Copyright information for Cloudera software may be found within the documentation accompanying each component in a particular release.

Cloudera software includes software from various open source or other third party projects, and may be released under the Apache Software License 2.0 ("ASLv2"), the Affero General Public License version 3 (AGPLv3), or other license terms. Other software included may be released under the terms of alternative open source licenses. Please review the license and notice files accompanying the software for additional licensing information.

Please visit the Cloudera software product page for more information on Cloudera software. For more information on Cloudera support services, please visit either the Support or Sales page. Feel free to contact us directly to discuss your specific needs.

Cloudera reserves the right to change any products at any time, and without notice. Cloudera assumes no responsibility nor liability arising from the use of products, except as expressly agreed to in writing by Cloudera.

Cloudera, Cloudera Altus, HUE, Impala, Cloudera Impala, and other Cloudera marks are registered or unregistered trademarks in the United States and other countries. All other trademarks are the property of their respective owners.

Disclaimer: EXCEPT AS EXPRESSLY PROVIDED IN A WRITTEN AGREEMENT WITH CLOUDERA, CLOUDERA DOES NOT MAKE NOR GIVE ANY REPRESENTATION, WARRANTY, NOR COVENANT OF ANY KIND, WHETHER EXPRESS OR IMPLIED, IN CONNECTION WITH CLOUDERA TECHNOLOGY OR RELATED SUPPORT PROVIDED IN CONNECTION THEREWITH. CLOUDERA DOES NOT WARRANT THAT CLOUDERA PRODUCTS NOR SOFTWARE WILL OPERATE UNINTERRUPTED NOR THAT IT WILL BE FREE FROM DEFECTS NOR ERRORS, THAT IT WILL PROTECT YOUR DATA FROM LOSS, CORRUPTION NOR UNAVAILABILITY, NOR THAT IT WILL MEET ALL OF CUSTOMER'S BUSINESS REQUIREMENTS. WITHOUT LIMITING THE FOREGOING, AND TO THE MAXIMUM EXTENT PERMITTED BY APPLICABLE LAW, CLOUDERA EXPRESSLY DISCLAIMS ANY AND ALL IMPLIED WARRANTIES, INCLUDING, BUT NOT LIMITED TO IMPLIED WARRANTIES OF MERCHANTABILITY, QUALITY, NON-INFRINGEMENT, TITLE, AND FITNESS FOR A PARTICULAR PURPOSE AND ANY REPRESENTATION, WARRANTY, OR COVENANT BASED ON COURSE OF DEALING OR USAGE IN TRADE.

# **Contents**

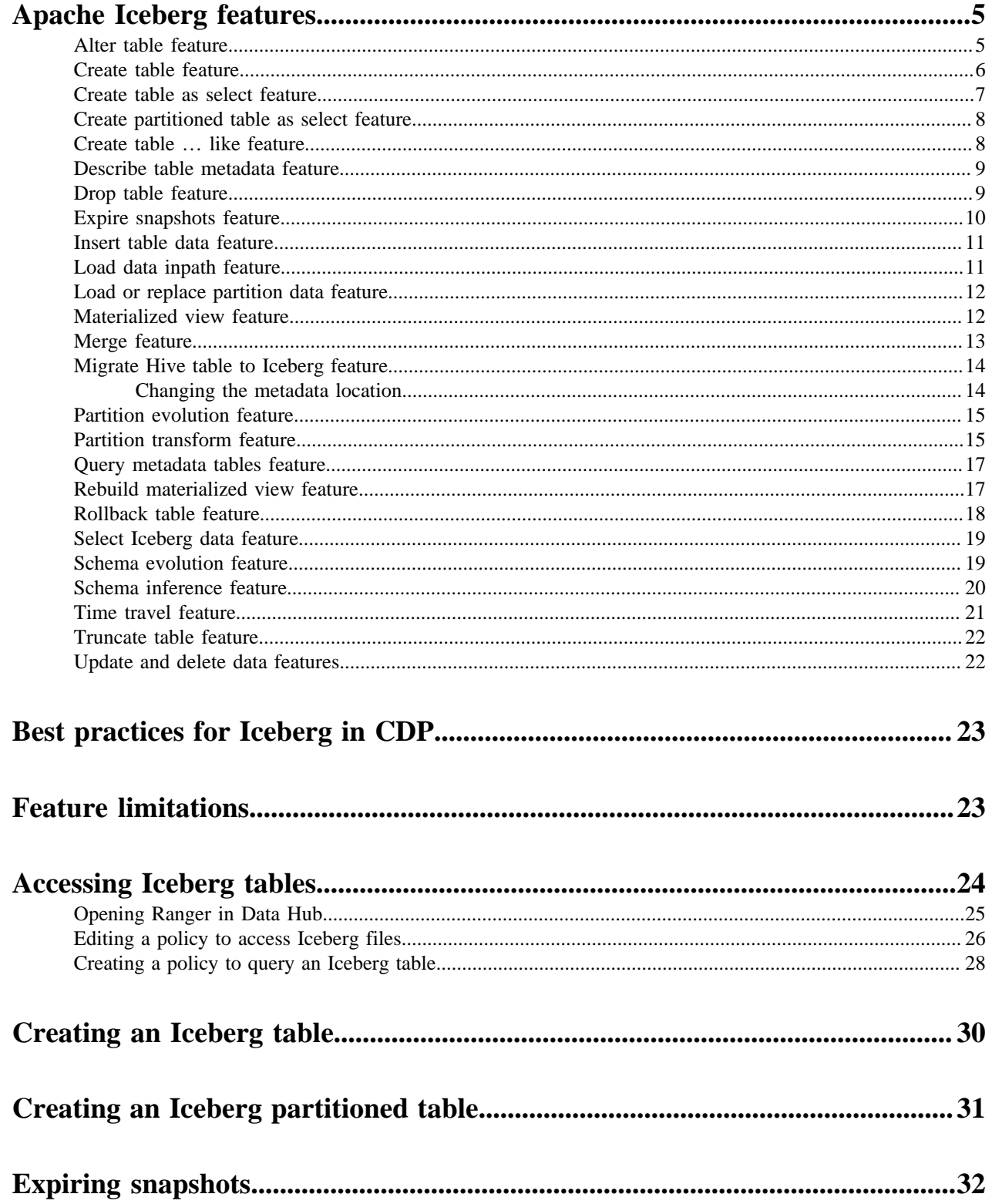

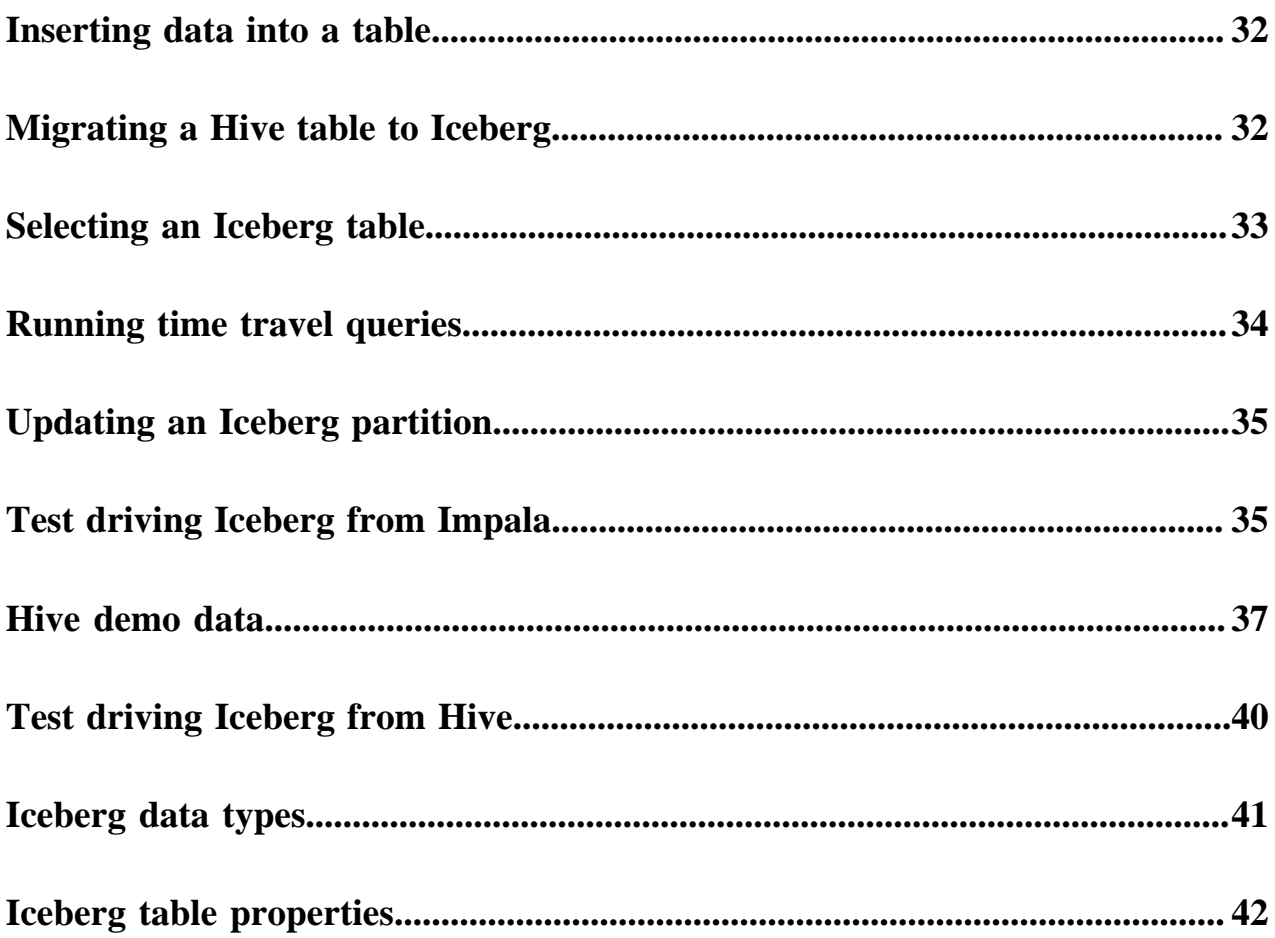

# <span id="page-4-0"></span>**Apache Iceberg features**

You can quickly build on your past experience with SQL to analyze Iceberg tables.

Iceberg features include security and governance, and other Cloudera Data Platform benefits, described in [Apache](https://docs.cloudera.com/cdp-public-cloud/cloud/cdp-iceberg/topics/iceberg-in-cdp.html) [Iceberg in CDP.](https://docs.cloudera.com/cdp-public-cloud/cloud/cdp-iceberg/topics/iceberg-in-cdp.html)

Impala queries are table-format agnostic. For example, Impala options are supported in queries of Iceberg tables from Impala. You can run nested, correlated, analytic queries on all supported table types.

Most Hive queries are table-format agnostic. This documentation does not attempt to show every possible query supported from Hive and Impala. For example, creating a view is not covered, but you can create a view of any table from Hive or Impala using SQL syntax. The following topics show many examples of how to run queries on Iceberg tables from Hive and Impala.

# <span id="page-4-1"></span>**Alter table feature**

In Hive or Impala, you can use ALTER TABLE to set table properties. From Impala, you can use ALTER TABLE to rename a table, to change the table owner, or to change the role of the table owner. From Hive, you can alter the metadata location of the table if the new metadata does not belong to another table; otherwise, an exception occurs.

You can convert an Iceberg v1 table to v2 by setting a table property as follows:'format-version' =  $2$ '.

#### **Hive or Impala syntax**

ALTER TABLE table\_name SET TBLPROPERTIES table\_properties;

• table\_properties

A list of properties and values using the following syntax:

 $('key' = 'value', 'key' = 'value', ... )$ 

#### **Impala syntax**

ALTER TABLE table\_name RENAME TO new\_table\_name; ALTER TABLE table name SET OWNER USER user name; ALTER TABLE table\_name SET OWNER ROLE role\_name;

### **Hive example**

```
ALTER TABLE test_table SET TBLPROPERTIES('metadata_location'='s3a://bucketNa
me/ice_table/metadata/v1.metadata.json');
ALTER TABLE test table2 SET TBLPROPERTIES('format-version' = '2');
```
### **Impala examples**

ALTER TABLE t1 RENAME TO t2; ALTER TABLE ice\_table1 set OWNER USER john\_doe; ALTER TABLE ice\_table2 set OWNER ROLE some\_role; ALTER TABLE ice\_8 SET TBLPROPERTIES ('read.split.target-size'='268435456'); ALTER TABLE ice\_table3 SET TBLPROPERTIES('format-version' = '2');

# <span id="page-5-0"></span>**Create table feature**

You use CREATE TABLE from Impala or CREATE EXTERNAL TABLE from Hive to create an external table in Iceberg. You learn the subtle differences in these features for creating Iceberg tables from Hive and Impala. You also learn about partitioning.

Hive and Impala handle external table creation a little differently, and that extends to creating tables in Iceberg. By default, Iceberg tables you create are v1. To create an Iceberg v2 table from Hive or Impala, you need to set a table property as follows:'format-version' = '2'.

#### **Iceberg table creation from Hive**

From Hive, CREATE EXTERNAL TABLE is recommended to create an Iceberg table in CDP.

When you use the EXTERNAL keyword to create the Iceberg table, by default only the schema is dropped when you drop the table. The actual data is not purged. Conversely, if you do not use EXTERNAL, by default the schema and actual data is purged. You can override the default behavior. For more information, see the Drop table feature.

From Hive, you can create a table that reuses existing metadata by setting the metadata\_location table property to the object store path of the metadata. The operation skips generation of new metadata and re-registers the existing metadata. Use the following syntax:

CREATE EXTERNAL TABLE ice\_fm\_hive (i int) STORED BY ICEBERG TBLPROPERTIES (' metadata\_location'='<object store or file system path>')

See examples below.

#### **Iceberg table creation from Impala**

From Impala, CREATE TABLE is recommended to create an Iceberg table in CDP. Impala creates the Iceberg table metadata in the metastore and also initializes the actual Iceberg table data in the object store.

The difference between Hive and Impala with regard to creating an Iceberg table is related to Impala compatibility with Kudu, HBase, and other tables. For more information, see the Apache documentation, ["Using Impala with](https://impala.apache.org/docs/build/html/topics/impala_iceberg.html) [Iceberg Tables".](https://impala.apache.org/docs/build/html/topics/impala_iceberg.html)

#### **Metadata storage of Iceberg tables**

When you create an Iceberg table using CREATE EXTERNAL TABLE in Hive or using CREATE TABLE in Impala, HiveCatalog creates an HMS table and also stores some metadata about the table on your object store, such as S3. Creating an Iceberg table generates a metadata.json file, but not a snapshot. In the metadata.json, the snapshotid of a new table is -1. Inserting, deleting, or updating table data generates a snapshot. The Iceberg metadata files and data files are stored in the table directory under the warehouse folder. Any optional partition data is converted into Iceberg partitions instead of creating partitions in the Hive Metastore, thereby removing the bottleneck.

To create an Iceberg table from Hive or from Impala, you associate the Iceberg storage handler with the table using one of the following clauses, respectively:

- Hive: STORED BY ICEBERG
- Impala: STORED AS ICEBERG or STORED BY ICEBERG

## **Supported file formats**

You can write Iceberg tables in the following formats:

• From Hive: Parquet (default), Avro, ORC

• From Impala: Parquet

Impala supports writing Iceberg tables in only Parquet format. Impala does not support defining both file format and storage engine. For example, CREATE TABLE tbl ... STORED AS PARQUET STORED BY ICEBERG works from Hive, but not from Impala.

You can read Iceberg tables in the following formats:

- From Hive: Parquet, Avro, ORC
- From Impala: Parquet, Avro, ORC

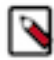

**Note:** Reading Iceberg tables in Avro format from Impala is available as a technical preview. Cloudera recommends that you use this feature in test and development environments. It is not recommended for production deployments.

## **Hive syntax**

```
CREATE [EXTERNAL] TABLE [IF NOT EXISTS] [db name.]table name
   [(col_name data_type, ... )]
   [PARTITIONED BY [SPEC]([col_name][, spec(value)][, spec(value)]...)]]
  [STORED AS file_format]
   STORED BY ICEBERG
   [TBLPROPERTIES ('key'='value', 'key'='value', ...)]
```
### **Impala syntax**

```
CREATE TABLE [IF NOT EXISTS] [db_name.]table_name 
   [(col_name data_type, ... )]
   [PARTITIONED BY [SPEC]([col_name][, spec(value)][, spec(value)]...)]]
   STORED {AS | BY) ICEBERG
   [TBLPROPERTIES (property_name=property_value, ...)]
```
## **Hive examples**

CREATE EXTERNAL TABLE ice\_1 (i INT, t TIMESTAMP, j BIGINT) STORED BY ICEBERG ; CREATE EXTERNAL TABLE ice\_2 (i INT, t TIMESTAMP) PARTITIONED BY (j BIGINT) STORED BY ICEBERG; CREATE EXTERNAL TABLE ice\_4 (i int) STORED AS ORC STORED BY ICEBERG; CREATE EXTERNAL TABLE ice\_5 (i int) STORED BY ICEBERG TBLPROPERTIES ('metad ata\_location'='s3a://bucketName/ice\_table/metadata/v1.metadata.json') CREATE EXTERNAL TABLE ice\_6 (i int) STORED AS ORC STORED BY ICEBERG TBLPRO PERTIES ('format-version' = '2');

#### **Impala examples**

CREATE TABLE ice\_7 (i INT, t TIMESTAMP, j BIGINT) STORED BY ICEBERG; //creat es only the schema CREATE TABLE ice\_8 (i INT, t TIMESTAMP) PARTITIONED BY (j BIGINT) STORED BY ICEBERG; //creates schema and initializes data CREATE TABLE ice\_v2 (i INT, t TIMESTAMP) PARTITIONED BY (j BIGINT) STORED BY ICEBERG TBLPROPERTIES ('format-version' = '2'); //creates a v2 table

## <span id="page-6-0"></span>**Create table as select feature**

You can create an Iceberg table based on an existing Hive or Impala table.

The create table as select (CTAS) query can optionally include a partitioning spec for the table being created.

#### **Hive examples**

CREATE EXTERNAL TABLE ctas STORED BY ICEBERG AS SELECT i, t, j FROM ice\_1;

#### **Impala examples**

CREATE TABLE ctas STORED BY ICEBERG AS SELECT i, b FROM ice\_11;

## <span id="page-7-0"></span>**Create partitioned table as select feature**

You can create a partitioned Iceberg table by selecting another table. You see an example of how to use PARTITIONED BY and TBLPROPERTIES to declare the partition spec and table properties for the new table.

You see an example of using a [partition transform](https://docs.cloudera.com/runtime/7.2.16/iceberg-how-to/topics/iceberg-partition-transformation.html) with the PARTITIONED BY SPEC clause.

The newly created table does not inherit the partition spec and table properties from the source table in SELECT. The Iceberg table and the corresponding Hive table is created at the beginning of the query execution. The data is inserted / committed when the query finishes. So for a transient period the table exists but contains no data.

### **Hive syntax**

```
CREATE [EXTERNAL] TABLE prod.db.sample
     USING iceberg
     PARTITIONED BY (part)
     TBLPROPERTIES ('key'='value')
     AS SELECT ...
```
## **Hive examples**

```
CREATE EXTERNAL TABLE ctas STORED BY ICEBERG AS SELECT i, t, j FROM ice_1;
CREATE EXTERNAL TABLE ctas_part PARTITIONED BY(z) STORED BY ICEBERG TBLPROPE
RTIES ('format-version'='2')
AS SELECT x, ts, z FROM t;
CREATE EXTERNAL TABLE ctas_part_spec PARTITIONED BY SPEC (month(d)) STORED 
BY ICEBERG TBLPROPERTIES ('format-version'='2')
AS SELECT x, ts, d FROM source_t;
```
### **Impala examples**

```
CREATE TABLE ctas STORED BY ICEBERG AS SELECT i, b FROM ice_11;
CREATE TABLE ctas_part PARTITIONED BY(b) STORED BY ICEBERG AS SELECT i, s, b
 FROM ice_11;
CREATE TABLE ctas_part_spec PARTITIONED BY SPEC (month(d)) STORED BY ICEBERG
 TBLPROPERTIES ('format-version'='2')
AS SELECT x, ts, d FROM source_t;
```
# <span id="page-7-1"></span>**Create table … like feature**

From Hive, you can create an Iceberg table schema based on another table. The table contains no data. The table properties of the original table are carried over to the new table definition.

The create table … link feature is available only from Hive. The following example shows how to use this feature:

## **Hive example**

CREATE TABLE target LIKE source STORED BY ICEBERG;

# <span id="page-8-0"></span>**Describe table metadata feature**

You can use certain Hive and Impala show and describe commands to get information about table metadata. You can also query metadata tables.

The following table lists SHOW and DESCRIBE commands supported by Hive and Impala.

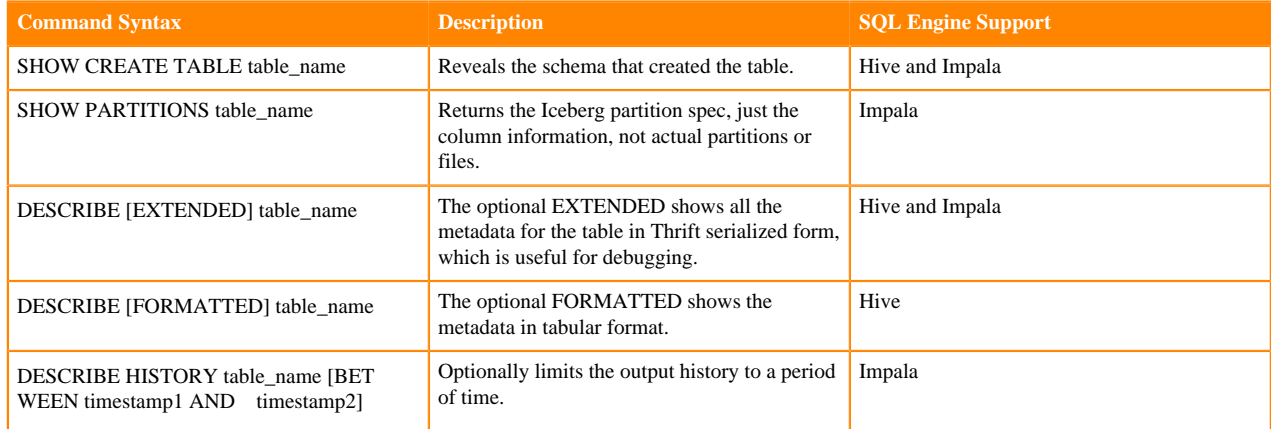

## **Hive example**

DESCRIBE t;

Hive output includes the following information:

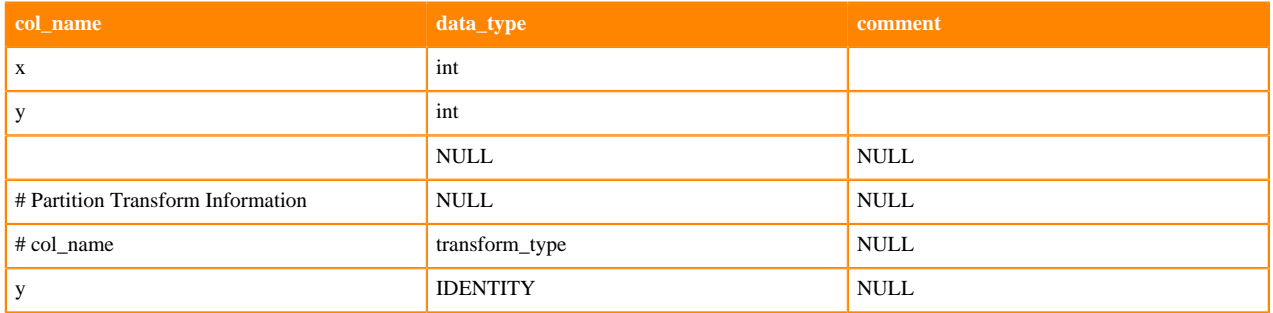

# <span id="page-8-1"></span>**Drop table feature**

The syntax you use to create the table determines the default behavior when you drop the Iceberg table from Hive or Impala.

If you use CREATE TABLE, the external.table.purge flag is set to true. When the table is dropped, the contents of the table directory (actual data) are removed. If you use CREATE EXTERNAL TABLE from Hive, the external.table.purge flag is set to false. Dropping a table purges the schema only. The actual data is not removed. You can explicitly set the external.table.purge property to true to drop the data as well as the schema.

To prevent data loss during migration of a table to Iceberg, do not drop or move the table during migration. Exception: If you set the table property 'external.table.purge'='FALSE', no data loss occurs if you drop the table.

## **Hive or Impala syntax**

```
DROP TABLE [IF EXISTS] table_name
```
### **Hive or Impala example**

```
ALTER TABLE t SET TBLPROPERTIES('external.table.purge'='true');
DROP TABLE t;
```
# <span id="page-9-0"></span>**Expire snapshots feature**

You can expire snapshots that Iceberg generates when you create or modify a table. During the lifetime of a table the number of snapshots of the table accumulate. You learn how to remove snapshots you no longer need.

You should periodically expire snapshots to delete data files that are no longer needed, and to reduce the size of table metadata. Each write to an Iceberg table from Hive creates a new snapshot, or version, of a table. Snapshots can be used for time-travel queries, or for rollbacks. The table can be rolled back to any valid snapshot. Snapshots accumulate until they are expired by the expire\_snapshots operation.

You use the following syntax to expire snapshots older than a timestamp or timestamp expression:

### **Hive or Impala syntax**

```
ALTER TABLE ... EXECUTE expire_snapshots(<timestamp expression>)
```
#### **Hive or Impala example**

The first example removes snapshots having a timestamp older than August 15, 2022 11:00 am. The second example removes snapshots from 10 days ago and before.

```
ALTER TABLE ice_11 EXECUTE expire_snapshots('2022-11-04 13:50:00');
ALTER TABLE ice_t EXECUTE expire_snapshots(now() - interval 10 days);
```
You should periodically expire snapshots to delete data files that are no longer needed, and to reduce the size of table metadata. Each write to an Iceberg table from Hive creates a new snapshot, or version, of a table. Snapshots can be used for time-travel queries, or for rollbacks. The table can be rolled back to any valid snapshot. Snapshots accumulate until they are expired by the expire\_snapshots operation.

```
ALTER TABLE test_table EXECUTE expire_snapshots('2021-12-09 05:39:18.6890000
00');
```
#### **Preventing snapshot expiration**

You can prevent expiration of recent snapshots by configuring the history.expire.min-snapshots-to-keep table property. You can use the [alter table feature](https://docs.cloudera.com/cdw-runtime/cloud/iceberg-how-to/topics/iceberg-alteration.html) to set a property.

### **Table data and orphan maintenance**

The contents of the table directory (actual data) might, or might not, be removed when you [drop the table.](https://docs.cloudera.com/cdw-runtime/cloud/iceberg-how-to/topics/iceberg-drop.html) An orphan data file can remain when you drop an Iceberg table, depending on the external.table.purge flag table property. An orphaned data file is one that has contents in the table directory, but no snapshot.

Expiring a snapshot does not remove old metadata files by default. You must clean up metadata files using writ e.metadata.delete-after-commit.enabled=true and write.metadata.previous-versions-max table properties. For more information, see ["Iceberg table properties".](https://docs.cloudera.com/cdw-runtime/cloud/iceberg-how-to/topics/iceberg-table-properties.html) Setting this property controls automatic metadata file removal after metadata operations, such as expiring snapshots or inserting data.

# <span id="page-10-0"></span>**Insert table data feature**

From Hive and Impala, you can insert data into Iceberg tables using the standard INSERT INTO a single table.

You can replace data in the table with the result of a query. To replace data, Hive and Impala dynamically overwrite partitions that have rows returned by the SELECT query. Partitions that do not have rows returned by the SELECT query, are not replaced. Using INSERT OVERWRITE on tables that use the BUCKET partition transform is not recommended. Results are unpredictable because dynamic overwrite behavior would be too random in this case.

From Hive, CDP also supports inserting into multiple tables as a technical preview; however, this operation is not atomic, so data consistency of Iceberg tables is equivalent to that of Hive external tables. Changes within a single table will remain atomic.

Inserting, deleting, or updating table data generates a snapshot. A new snapshot corresponds to a new manifest list. Manifest lists are named snap-\*.avro.

Iceberg specification defines sort orders. At this point, Hive doesn't support defining sort orders. But if there are sort orders defined by using other engines Hive can utilize them on write operations. For more information about sorting, see [sort orders specification](https://iceberg.apache.org/spec/#sort-orders).

## **Hive or Impala syntax**

INSERT INTO TABLE tablename VALUES values\_row [, values\_row ...] INSERT INTO TABLE tablename1 select\_statement1 FROM tablename2 INSERT OVERWRITE TABLE tablename1 select\_statement1 FROM tablename2

## **Hive or Impala examples**

```
CREATE TABLE ice_10 (i INT, s STRING, b BOOLEAN) STORED BY ICEBERG;
INSERT INTO ice_10 VALUES (1, 'asf', true);
CREATE TABLE ice_11 (i INT, s STRING, b BOOLEAN) STORED BY ICEBERG;
INSERT INTO ice_11 VALUES (2, 'apache', false);
INSERT INTO ice_11 SELECT * FROM ice_10;
SELECT * FROM ice_11;
INSERT OVERWRITE ice_11 SELECT * FROM ice_10;
```
## **Hive example**

```
FROM customers
     INSERT INTO target1 SELECT customer_id, first_name;
     INSERT INTO target2 SELECT last_name, customer_id;
```
# <span id="page-10-1"></span>**Load data inpath feature**

From Impala, you can load Parquet or ORC data from a file in a directory on your file system or object store into an Iceberg table. You might need to set the mem\_limit or pool configuration (max-query-mem-limit, min-query-memlimit) to accommodate the load.

## **Impala syntax**

LOAD DATA INPATH '<path to file>' INTO table t;

## **Impala example**

In this example, you create a table using the LIKE clause to point to a table stored as Parquet. This is required for Iceberg to infer the schema. You also load data stored as ORC.

```
CREATE TABLE test_iceberg LIKE my_parquet_table STORED AS ICEBERG;
SET MEM_LIMIT=1MB;
LOAD DATA INPATH 's3a://testbucket/files/my_data.parq' INTO TABLE test_ice
berg;
LOAD DATA INPATH 's3a://testbucket/files/my_data.orc' INTO TABLE test2_ic
eberg;
```
# <span id="page-11-0"></span>**Load or replace partition data feature**

There is no difference in the way you insert data into a partitioned or unpartitioned Iceberg table.

Working with partitions is easy because you write the query in the same way for the following operations:

- Insert into, or replace, an unpartitioned table
- Insert into, or replace, an identity partitioned table
- Insert into, or replace, a transform-partitioned table

Do not use INSERT OVERWRITE on tables that went through partition evolution. Truncate such tables first, and then INSERT the tables.

### **Impala example**

```
CREATE TABLE ice_12 (i int, s string, t timestamp, t2 timestamp) STORED BY I
CEBERG;
```
## **Hive or Impala examples**

```
INSERT INTO ice 12 VALUES (42, 'impala', now(), to date(now()));
INSERT OVERWRITE ice_t VALUES (42, 'impala', now(), to_date(now()));
```
# <span id="page-11-1"></span>**Materialized view feature**

Using a materialized view can accelerate query execution. Creating a materialized view on top of Iceberg tables in CDP can further accelerate the performance. You can create a materialized view of an Iceberg V1 or V2 table based on an existing Hive or Iceberg table.

The materialized view is stored in Hive ACID or Iceberg format. Materialized view source tables either must be native ACID tables or must support table snapshots. Automatic rewriting of a materialized view occurs under the following conditions:

- The view definition contains the following operators only:
	- TableScan
	- Project
	- Filter
	- Join(inner)
	- Aggregate
- Source tables are native ACID or Iceberg v1 or v2
- The view is not based on time travel queries because those views do not have up-to-date data by definition.

## **Hive example**

The following example creates a materialized view of an Iceberg table from Hive.

```
drop table if exists tbl ice;
create external table tbl_ice(a int, b string, c int) stored by iceberg st
ored as orc tblproperties ('format-version'='2');
create materialized view mat1 as
select b, c from tbl_ice for system_version as of 5422037307753150798;
```
The following example creates a materialized view of two Iceberg tables. Joined tables must be in the same table format, either Iceberg or Hive ACID.

```
drop table if exists tbl_ice2;
create table tbl_ice2(a int, b string, c int) stored as orc TBLPROPERTIES ('
transactional'='true');
INSERT INTO tbl_ice2 VALUES (2, 'apache', 3);
drop table if exists tbl_ice;
create external table tbl_ice(a int, b string, c int) stored by iceberg sto
red as orc tblproperties ('format-version'='2');
INSERT INTO tbl_acid VALUES (4, 'iceberg', 5);
create materialized view mat1 as
select tbl_ice2.b, tbl_ice2.c from tbl_ice join tbl_ice2 on tbl_ice.a = tb
l_ice2.a;
```
The following example uses explain to examine a materialized view and then creates a materialized view of an Iceberg V1 table from Hive.

```
drop materialized view if exists mat1;
drop table if exists tbl_ice;
create table tbl_ice(a int, b string, c int) stored by iceberg stored as orc
 tblproperties ('format-version'='1');
insert into tbl_ice values (1, 'one', 50), (2, 'two', 51), (3, 'three', 52),
  (4, 'four', 53), (5, 'five', 54);
explain create materialized view mat1 stored by iceberg stored as orc tblpr
operties ('format-version'='1') as
select tbl_ice.b, tbl_ice.c from tbl_ice where tbl_ice.c > 52;
create materialized view mat1 stored by iceberg stored as orc tblproperties
 ('format-version'='1') as
```

```
select tbl_ice.b, tbl_ice.c from tbl_ice where tbl_ice.c > 52;
```
## <span id="page-12-0"></span>**Merge feature**

You can perform actions on an Iceberg table based on the results of a join with a v2 Iceberg table.

## **Hive syntax**

```
MERGE INTO <target table> AS T USING <source expression/table> AS S
ON <boolean expression1>
WHEN MATCHED [AND <boolean expression2>] THEN UPDATE SET <set clause list>
WHEN MATCHED [AND <boolean expression3>] THEN DELETE
WHEN NOT MATCHED [AND <boolean expression4>] THEN INSERT VALUES <value list>
```
### **Hive example**

```
create external table target_ice(a int, b string, c int) partitioned by spec
  (bucket(16, a), truncate(3, b)) stored by iceberg stored as orc tblproperti
es ('format-version'='2');
create table source(a int, b string, c int);
...
merge into target_ice as t using source src ON t.a = src.a
when matched and t.a > 100 THEN DELETE
when matched then update set b = 'Merged', c = t.c + 10when not matched then insert values (src.a, src.b, src.c);
```
# <span id="page-13-0"></span>**Migrate Hive table to Iceberg feature**

CDP supports table migration from Hive tables to Iceberg tables using ALTER TABLE to set the table properties. You set the storage\_handler table property to the Iceberg storage handler.

Impala does not support table migration in this release. The topic ["Test driving Iceberg from Impala"](https://docs.cloudera.com/cdw-runtime/cloud/iceberg-how-to/topics/iceberg-table-migration.html) shows how to create Iceberg tables from Impala tables.

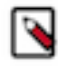

**Note:** Do not drop or move the old table during a migration operation. Doing so will delete the data files of the old and new tables. Exception: If you set the table property 'external.table.purge'='FALSE', no data loss occurs when you drop the table.

### **In-place table migration process**

In-place table migration saves time generating Iceberg tables. There is no need to regenerate data files. Only metadata, which points to source data files, is regenerated, as shown in the following diagram:

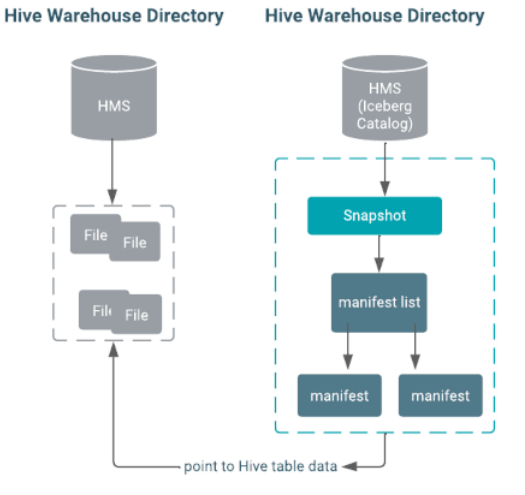

### **Hive example**

```
ALTER TABLE table name SET TBLPROPERTIES
('storage_handler'='org.apache.iceberg.mr.hive.HiveIcebergStorageHandler');
```
## <span id="page-13-1"></span>**Changing the metadata location**

From Hive, you can change the table metadata location, also known as the snapshot location.

## **Prerequisites**

• The new location must contain exactly the same metadata json file as the old location.

• Before changing the metadata location, you must migrate the table to Iceberg.

After migrating a table to Iceberg, you can change the metadata location using ALTER TABLE as shown below:

#### **Hive example**

```
ALTER TABLE t set TBLPROPERTIES ('metadata_location'='<path>/hivemetadata/00
003-a1ada2b8-fc86-4b5b-8c91-400b6b46d0f2.metadata.json');
```
# <span id="page-14-0"></span>**Partition evolution feature**

Evolving a partition means changing it without rewriting data files. To evolve an Iceberg partition from Hive or Impala, you learn to use ALTER to change identity partitions. By setting a partition spec for an identity transformation partition, you alter the table.

You use the SET PARTITION SPEC clause in an ALTER statement to change the identity partition for a table. A partition spec change results in a new metadata.json and a commit, but does not create a new snapshot.

### **Hive or Impala syntax**

```
ALTER TABLE table_name SET PARTITION SPEC ([col_name][, spec(value)][, spec(
value)]...)]
```
spec

The specification for a transform listed in the next topic, "Partition transform feature".

**Hive or Impala examples**

```
ALTER TABLE t 
SET PARTITION SPEC ( TRUNCATE(5, level), HOUR(event_time), 
BUCKET(15, message), price);
ALTER TABLE ice_p
SET PARTITION SPEC (VOID(i), VOID(d), TRUNCATE(3, s), HOUR(t), i);
```
# <span id="page-14-1"></span>**Partition transform feature**

From Hive or Impala, you can create a table using identity partitioning in which every value is a single partition, or the partition is calculated from values using transformations. You learn supported transformations and see examples of how to partition a table.

Using CREATE TABLE ... PARTITIONED BY you create identity-partitioned Iceberg tables. Identity-partitioned Iceberg tables are similar to the Hive or Impala partitioned tables, which are stored in the same directory structure as the data files. Iceberg stores the partitioning columns of identity-partitioned Iceberg tables in a different directory structure from the data files if the tables are migrated to Iceberg from Hive external tables. Iceberg handles the tables and files regardless of the location.

Hive and Impala support Iceberg advanced partitioning through the PARTITION BY SPEC clause. Using this clause, you can define the Iceberg partition fields and partition transforms.

The following table lists the available transformations of partitions and corresponding transform spec.

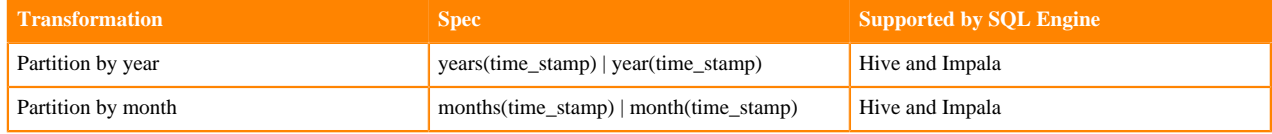

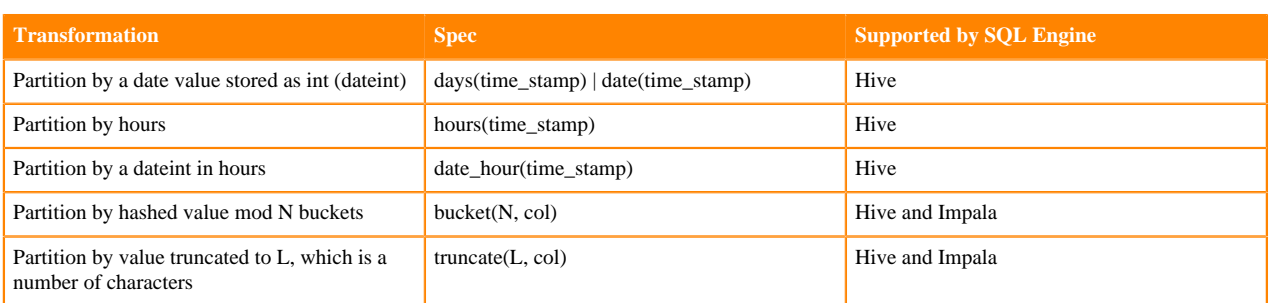

Strings are truncated to length L. Integers and longs are truncated to bins. For example, truncate(10, i) yields partitions 0, 10, 20, 30 …

The idea behind transformation partition by hashed value mod N buckets is the same as [hash bucketing for Hive](https://cwiki.apache.org/confluence/display/Hive/LanguageManual+DDL+BucketedTables) [tables](https://cwiki.apache.org/confluence/display/Hive/LanguageManual+DDL+BucketedTables). A hashing algorithm calculates the bucketed column value (modulus). For example, for 10 buckets, data is stored in column value % 10, ranging from 0-9 (0 to n-1) buckets.

You use the PARTITIONED BY SPEC clause to partition a table by an identity transform.

## **Hive syntax**

```
CREATE [EXTERNAL] TABLE [IF NOT EXISTS] [db_name.]table_name 
   [(col_name data_type][, time_stamp TIMESTAMP] )]
   [PARTITIONED BY SPEC([col_name][, spec(value)][, spec(value)]...)]
   [STORED AS file_format]
   STORED BY ICEBERG
   [TBLPROPERTIES (property_name=property_value, ...)]
```
Where spec(value)represents one or more of the following transforms:

- YEARS(col\_name)
- MONTHS(col\_name)
- DAYS(col\_name)
- BUCKET(bucket\_num,col\_name)
- TRUNCATE(length, col\_name)

## **Impala syntax**

```
CREATE TABLE [IF NOT EXISTS] [db_name.]table_name 
   [(col_name data_type, ... )]
   [PARTITIONED BY SPEC([col_name][, spec(value)][, spec(value)]...)]
   STORED (AS | BY) ICEBERG
   [TBLPROPERTIES (property_name=property_value, ...)]
```
Where spec(value) represents one or more of the following transforms:

- YEARS(col\_name)
- MONTHS(col\_name)
- DAYS(col\_name)
- BUCKET(bucket\_num,col\_name)
- TRUNCATE(length, col\_name)

### **Hive example**

The following example creates a top level partition based on column i, a second level partition based on the hour part of the timestamp, and a third level partition based on the first 1000 characters in column j.

CREATE EXTERNAL TABLE ice\_3 (i INT, t TIMESTAMP, j BIGINT) PARTITIONED BY SP EC (i, HOUR(t), TRUNCATE(1000, j)) STORED BY ICEBERG;

#### **Impala examples**

CREATE TABLE ice\_13 (i INT, t TIMESTAMP, j BIGINT) PARTITIONED BY SPEC (i, H OUR(t), TRUNCATE(1000, j)) STORED BY ICEBERG;

The following examples show how to use the PARTITION BY SPEC clause in a CREATE TABLE query from Impala.The same transforms are available in a CREATE EXTERNAL TABLE query from Hive.

```
CREATE TABLE ice_t(id INT, name STRING, dept STRING)
PARTITIONED BY SPEC (bucket(19, id), dept)
STORED BY ICEBERG
TBLPROPERTIES ('format-version'='2');
```

```
CREATE TABLE ice_ctas
PARTITIONED BY SPEC (truncate(1000, id))
STORED BY ICEBERG
TBLPROPERTIES ('format-version'='2')
AS SELECT id, int col, string col FROM source table;
```
## <span id="page-16-0"></span>**Query metadata tables feature**

From Hive, you can query Iceberg metadata tables as you would query a Hive table. For example, you can use projections, joins, filters, and so on.

You can also use the describe table metadata feature to get information about metadata.The following Iceberg metadata tables are available from Hive:

- files
- entries
- snapshots
- manifests
- partitions

#### **Hive Syntax**

To reference a metadata table, use the full name of the table as shown in the following syntax:

<DATABASE\_NAME>.<TABLE\_NAME>.<METADATA\_TABLE\_NAME>

### **Hive Example**

```
SELECT * FROM default.table_a.files;
```
# <span id="page-16-1"></span>**Rebuild materialized view feature**

You need to update materialized view contents when new data is added to the underlying table.

You use the ALTER command to rebuild a materialized view from Hive.

## **Hive syntax**

ALTER MATERIALIZED VIEW <name of view> REBUILD;

## **Hive example**

In this example, first you set required properties. Next, you create Iceberg tables, a V1 table and a V2 table, from Hive. You insert data into the tables and create a materialized view of the joined tables. You insert some new values into one of the source tables, rendering the materialized view stale. Finally, you rebuild the materialized view.

```
drop table if exists tbl_ice;
drop table if exists tbl_ice_v2;
create external table tbl_ice(a int, b string, c int) stored by iceberg sto
red as orc tblproperties ('format-version'='1');
create external table tbl_ice_v2(d int, e string, f int) stored by iceberg 
stored as orc tblproperties ('format-version'='2');
insert into tbl_ice_v2 values (1, 'one v2', 50), (4, 'four v2', 53), (5, 'f
ive v2', 54);
create materialized view mat1 as
select tbl_ice.b, tbl_ice.c, tbl_ice_v2.e from tbl_ice join tbl_ice_v2 on tb
l_ice.a=tbl_ice_v2.d where tbl_ice.c > 52;
-- view should be empty
select * from matl;
-- view is up-to-date, use it
explain cbo
select tbl_ice.b, tbl_ice.c, tbl_ice_v2.e from tbl_ice join tbl_ice_v2 on
  tbl_ice.a=tbl_ice_v2.d where tbl_ice.c > 52;
-- insert some new values to one of the source tables
insert into tbl_ice values (1, 'one', 50), (2, 'two', 51), (3, 'three', 52),
  (4, 'four', 53), (5, 'five', 54);
-- view is outdated, cannot be used
explain cbo
select tbl ice.b, tbl ice.c, tbl ice v2.e from tbl ice join tbl ice v2 on t
bl\_ice.a=tbl\_ice_v2.d where tbl\_ice.c > 52iexplain cbo
alter materialized view mat1 rebuild;
alter materialized view mat1 rebuild;
-- view should contain data
select * from mat1;
-- view is up-to-date again, use it
explain cbo
select tbl_ice.b, tbl_ice.c, tbl_ice_v2.e from tbl_ice join tbl_ice_v2 on tb
l_ice.a=tbl_ice_v2.d where tbl_ice.c > 52;
```
# <span id="page-17-0"></span>**Rollback table feature**

In the event of a problem with your table, you can reset a table to a good state as long as the snapshot of the good table is available. From Hive, roll back the table data to the state at an older table snapshot, or to a timestamp. From Impala, this feature is not supported.

## **Hive syntax**

```
ALTER TABLE test_table EXECUTE rollback(snapshotID);
ALTER TABLE test_table EXECUTE rollback('timestamp');
```
#### **Hive examples**

```
ALTER TABLE ice_7 EXECUTE ROLLBACK('2022-08-08 00:00:00')
ALTER TABLE ice_t EXECUTE ROLLBACK(3088747670581784990);
```
# <span id="page-18-0"></span>**Select Iceberg data feature**

You can read Iceberg tables from Impala as you would any table. Joins, aggregations, and analytical queries, for example, are supported.

Impala supports reading V2 tables with [position deletes](https://iceberg.apache.org/spec/#row-level-deletes).

**Hive or Impala example**

```
SELECT * FROM ice_t;
SELECT count(*) FROM ice_t i LEFT OUTER JOIN other_t b
ON (i.id = other t.fid)WHERE i.col = 42;
```
# <span id="page-18-1"></span>**Schema evolution feature**

You learn that the Hive or Impala schema changes when the associated Iceberg table changes. You see examples of changing the schema.

Although you can change the schema of your table over time, you can still read old data files because Iceberg uniquely identifies schema elements. A schema change results in a new metadata.json and a commit, but does not create a new snapshot.

The Iceberg table schema is synchronized with the Hive/Impala table schema. A change to the schema of the Iceberg table by an outside entity, such as Spark, changes the corresponding Hive/Impala table. You can change the Iceberg table using ALTER TABLE to make the following changes:

From Hive:

- Add a column
- Replace a column
- Change a column type or its position in the table

From Impala:

- Add a column
- Rename a column
- Drop a column
- Change a column type

An unsafe change to a column type, which would require updating each row of the table for example, is not allowed. The following type changes are safe:

- int to long
- float to double
- $\text{decimal}(P, S)$  to  $\text{decimal}(P', S)$  if precision is increased

You can drop a column by changing the old column to the new column.

**Hive syntax**

```
ALTER TABLE table name ADD COLUMNS (col name type[, ...])
ALTER TABLE table_name CHANGE COLUMN col_old_name col_new_name type
ALTER TABLE table_name CHANGE COLUMN col_old_name col_new_name type [FIRST|
AFTER col_name] [existing_col_name
]
ALTER TABLE table_name REPLACE COLUMNS (col_name type)
```
#### **Impala syntax**

ALTER TABLE table\_name ADD COLUMNS(col\_name type[, …])

ALTER TABLE table\_name CHANGE COLUMN col\_old\_name col\_new\_name type ALTER TABLE table\_name DROP COLUMN col\_name

#### **Hive examples**

ALTER TABLE t ADD COLUMNS(message STRING, price DECIMAL(8,1)); ALTER TABLE t REPLACE COLUMNS (i int comment '...', a string, ...); ALTER TABLE t CHANGE COLUMN  $col\_x$   $col\_x$  DECIMAL (22, 3) AFTER  $col\_yi$ 

### **Impala examples**

```
ALTER TABLE ice_12 ADD COLUMNS(message STRING, price DECIMAL(8,1));
ALTER TABLE ice_12 DROP COLUMN i;
ALTER TABLE ice 12 CHANGE COLUMN s str STRING;
```
# <span id="page-19-0"></span>**Schema inference feature**

From Hive or Impala, you can base a new Iceberg table on a schema in a Parquet file. You see a difference in the Hive and Impala syntax and examples.

From Hive, you must use FILE in the CREATE TABLE LIKE ... statement. From Impala, you must omit FILE in the CREATE TABLE LIKE … statement. The column definitions in the Iceberg table are inferred from the Parquet data file when you create a table like Parquet from Hive or Impala. Set the following table property for creating the table:

hive.parquet.infer.binary.as = <value>

Where  $\langle$ value $\rangle$  is binary (the default) or string.

This property determines the interpretation of the unannotated Parquet binary type. Some systems expect binary to be interpreted as string.

#### **Hive syntax**

```
CREATE [EXTERNAL] TABLE [IF NOT EXISTS] [db_name.]table_name LIKE FILE PARQU
ET 'object_storage_path_of_parquet_file' 
[PARTITIONED BY [SPEC]([col_name][, spec(value)][, spec(value)]...)]]
[STORED AS file_format]
STORED BY ICEBERG
```
[TBLPROPERTIES (property\_name=property\_value, ...)]

## **Impala syntax**

```
CREATE TABLE [IF NOT EXISTS] [db_name.]table_name LIKE PARQUET 'object_stora
ge_path_of_parquet_file' 
[PARTITIONED BY [SPEC]([col_name][, spec(value)][, spec(value)]...)]]
STORED (AS | BY) ICEBERG
[TBLPROPERTIES (property_name=property_value, ...)]
```
#### **Hive example**

```
CREATE TABLE ctlf_table LIKE FILE PARQUET 's3a://testbucket/files/schema.par
q'
STORED BY ICEBERG;
```
#### **Impala example**

```
CREATE TABLE ctlf_table LIKE PARQUET 's3a://testbucket/files/schema.parq'
STORED BY ICEBERG;
```
# <span id="page-20-0"></span>**Time travel feature**

From Hive or Impala, you can run point in time queries for auditing and regulatory workflows on Iceberg tables. Time travel queries can be time-based or based on a snapshot ID.

Iceberg generates a snapshot when you create, or modify, a table. A snapshot stores the state of a table. You can specify which snapshot you want to read, and then view the data at that timestamp. In Hive, you can use projections, joins, and filters in time travel queries. In Impala, you can add expressions to the timestamps, as shown in the examples. In Hive and Impala, you can expire snapshots.

Snapshot storage is incremental and dependent on the frequency and scale of updates. By default, Hive and Impala use the latest snapshot. You can query an earlier snapshot of Iceberg tables to get historical information. Hive and Impala use the latest schema to query an earlier table snapshot even if it has a different schema.

#### **Hive or Impala syntax**

```
SELECT * FROM table_name FOR SYSTEM_TIME AS OF 'time_stamp'
SELECT * FROM table_name FOR SYSTEM_VERSION AS OF snapshot_id
```
• time\_stamp

The state of the Iceberg table at the time specified by the UTC timestamp.

• snapshot\_id

The ID of the Iceberg table snapshot from the history output.

### **Hive examples**

```
SELECT * FROM t FOR SYSTEM_TIME AS OF '2021-08-09 10:35:57' LIMIT 100;
SELECT * FROM t FOR SYSTEM_VERSION AS OF 3088747670581784990 limit 100;
```
## **Impala examples**

```
SELECT * from ice_11 FOR SYSTEM_TIME AS OF now() - interval 30 minutes;
SELECT * from ice_11 FOR SYSTEM_TIME AS OF '2022-11-04 13:50:57';
SELECT * FROM t FOR SYSTEM_VERSION AS OF 4319441858259506031 limit 5;
```
# <span id="page-21-0"></span>**Truncate table feature**

Truncating an Iceberg table removes all rows from the table. A new snapshot is created. Truncation works for partitioned and unpartitioned tables.

Although the table data and the table and column stats are cleared, the old snapshots and their data files continue to exist to support time travel in the future.

## **Hive syntax**

TRUNCATE table\_name

## **Impala syntax**

TRUNCATE [TABLE] table\_name

## **Hive or Impala example**

TRUNCATE t;

# <span id="page-21-1"></span>**Update and delete data features**

From Hive, you can update and delete data in a V2 Iceberg table.

Hive updates and deletes Iceberg tables using position delete files, one type of encoding defined by the [Iceberg Spec.](https://iceberg.apache.org/spec/#row-level-deletes) Impala reads, but does not write, position updates and deletes. Hive and Impala do not support equality deletes, the other type of encoding. As a typical user, you are oblivious to these encodings. If you have a problem with updates or deletes in the following situations, an equality delete file in the table is the likely cause:

- In Change Data Capture (CDC) applications
- In upserts from Apache Flink
- From a third-party engine

Inserting, deleting, or updating table data generates a snapshot. A new snapshot corresponds to a new manifest list. Manifest lists are named snap-\*.avro.

## **Hive syntax**

```
UPDATE tablename SET column = value [, column = value ...] [WHERE expres
sion]
```
DELETE FROM tablename [WHERE expression]

## **Hive example**

```
create external table tbl_ice(a int, b string, c int) stored by iceberg stor
ed as orc tblproperties ('format-version'='2');
insert into tbl_ice values (1, 'one', 50), (2, 'two', 51), (3, 'three', 52),
 (4, 'four', 53), (5, 'five', 54), (111, 'one', 55), (333, 'two', 56);
update tbl_ice set b='Changed' where b in (select b from tbl_ice where a < 
4);
delete from tbl_ice where a \leq 2,1;
```
# <span id="page-22-0"></span>**Best practices for Iceberg in CDP**

Based on large scale TPC-DS benchmark testing, performance testing and real-world experiences, Cloudera recommends several best practices when using Iceberg.

Follow these key best practices listed below when using Iceberg:

• Use Iceberg as intended for analytics.

The table format is designed to manage a large, slow-changing collection of files. For more information, see the [Iceberg spec](https://iceberg.apache.org/spec/).

• Increase parallelism to handle large manifest list files in Spark.

By default, the number of processors determines the preset value of the iceberg.worker.num-threads system property. Try increasing parallelism by setting the iceberg.worker.num-threads system property to a higher value to speed up query compilation.

Reduce read amplification

Monitor the growth of positional delta files, and perform timely compactions.

• Speed up drop table performance, preventing deletion of data files by using the following table properties:

Set external.table.purge=false and gc.enabled=false

- Tune the following table properties to improve concurrency on writes and reduce commit failures: commit.retry .num-retries (default is 4), commit.retry.min-wait-ms (default is 100)
- Maintain a relatively small number of data files under the iceberg table/partition directory for efficient reads. To alleviate poor performance caused by too many small files, run the following queries:

```
TRUNCATE TABLE target;
               INSERT OVERWRITE TABLE target select * from target FOR SYST
EM_VERSION AS OF <preTruncateSnapshotId>;
```
• To minimize the number of delete files and file handles and improve performance, ensure that the Spark write.distribution.mode table property value is "hash" (the default setting for Spark Iceberg 1.2.0 onwards).

# <span id="page-22-1"></span>**Feature limitations**

Apache Iceberg in CDP has some limitations you need to understand.

The following features have limitations or are not supported in this release:

- When the underlying table is changed, you need to rebuild the materialized view manually, or use the Hive query scheduling to rebuild the materialized view.
- From Impala, you can read, but not write, [position updates and deletes](https://iceberg.apache.org/spec/#row-level-deletes).
- Hive and Impala do not support equality updates and deletes.
- An equality delete file in the table is the likely cause of a problem with updates or deletes in the following situations:
	- In Change Data Capture (CDC) applications
	- In upserts from Apache Flink
	- From a third-party engine
- The materialized view of an Iceberg table is not based on time travel queries because those views do not have upto-date data by definition.

# <span id="page-23-0"></span>**Accessing Iceberg tables**

CDP uses Apache Ranger to provide centralized security administration and management. The Ranger Admin UI is the central interface for security administration. You can use Ranger to create two policies that allow users to query Iceberg tables.

How you open the Ranger Admin UI differs from one CDP service to another. In Management Console, you can select your environment, and then click Environment Details Quick Links Ranger .

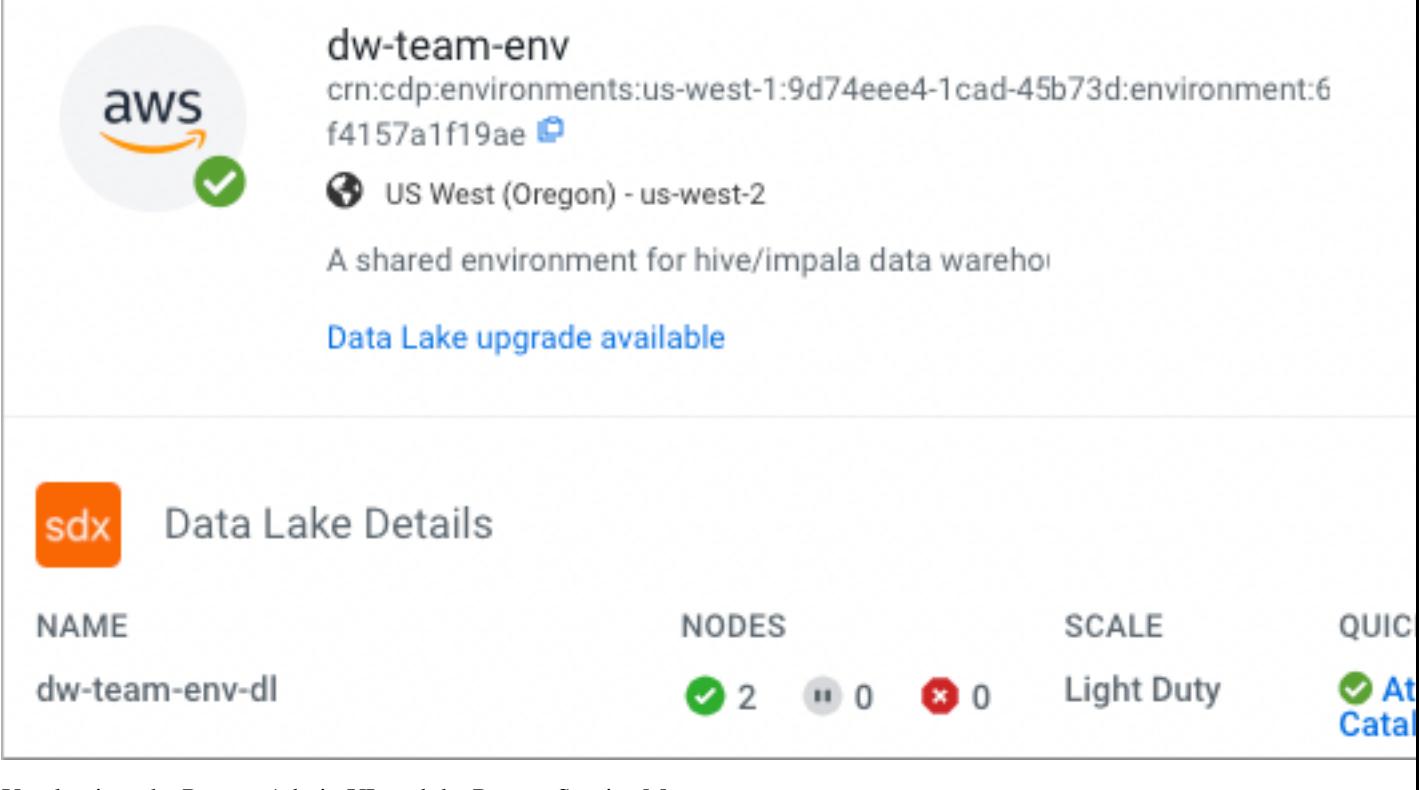

You log into the Ranger Admin UI, and the Ranger Service Manager appears.

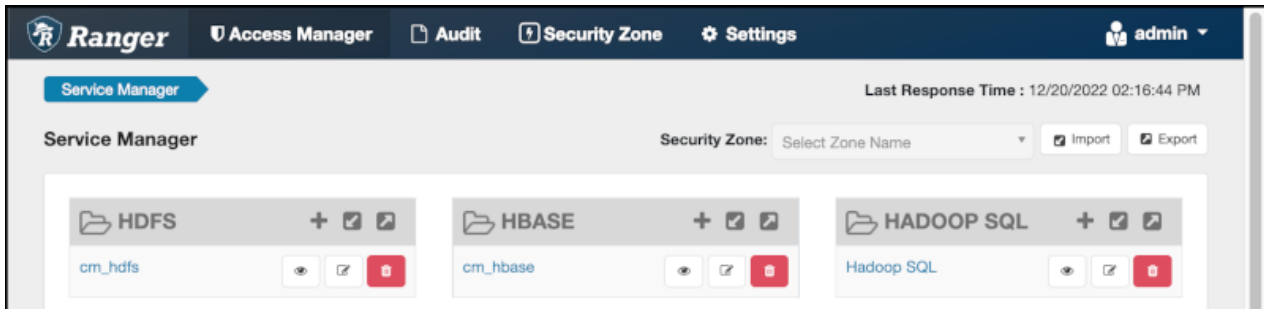

The default policies that appear differ from service to service. You need to set up two Hadoop SQL policies to query Iceberg tables:

• One to authorize users to access the Iceberg files

Follow steps in "Edit a policy to access Iceberg files" below.

• One to authorize users to query Iceberg tables

Follow steps in "Creating a policy to query an Iceberg table" below.

## **Prerequisites**

- Obtain the RangerAdmin role.
- Get the user name and password your Administrator set up for logging into the Ranger Admin.

The default credentials for logging into the Ranger Admin Web UI are admin/admin123.

# <span id="page-24-0"></span>**Opening Ranger in Data Hub**

You need to navigate to Ranger Admin UI to create a policy for users to access Iceberg tables. How you navigate to the Ranger Admin UI differs from one CDP service to another, and typically there is more than one path. You learn one way to navigate to the Ranger Admin UI from Data Hub.

## **Procedure**

**1.** Log into CDP, and in Cloudera Management Console, click Data Hubs Clusters.

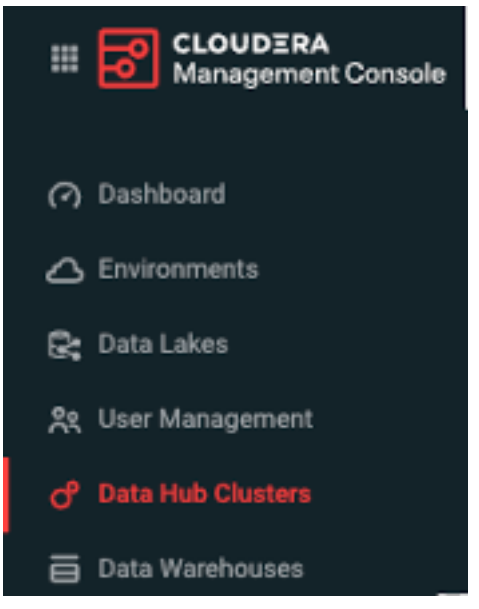

**2.** In Data Hubs, select the name of your Data Hub from the list.

**3.** In Environment Details, click the link to your Data Lake. For example, click dlscale8-bc8bqz.

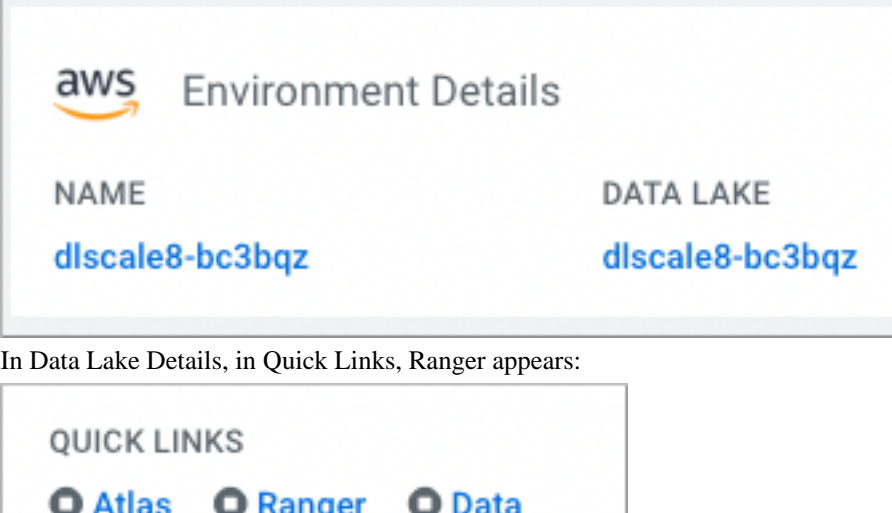

# <span id="page-25-0"></span>**Editing a policy to access Iceberg files**

You learn how to edit the existing default Hadoop SQL Storage Handler policy to access files. This policy is one of the two Ranger policies required to use Iceberg.

## **About this task**

Catalog

The Hadoop SQL Storage Handler policy allows references to Iceberg table storage location, which is required for creating or altering a table. You use a storage handler when you create a file stored as Iceberg on the file system or object store.

In this task, you specify Iceberg as the storage-type and allow the broadest access by setting the URL to  $*$ .

The Hadoop SQL Storage Handler policy supports only the RW Storage permission. A user having the required RW Storage permission on a resource, such as Iceberg, that you specify in the storage-type properties, is allowed only to reference the table location (for create/alter operations) in Iceberg. The RW Storage permission does not provide access to any table data. You need to create the Hadoop SQL policy described in the next topic in addition to this Hadoop SQL Storage Handler policy to access data in tables.

For more information about these policy settings, see [Ranger Storage Handler documentation.](https://docs.cloudera.com/runtime/7.2.16/security-ranger-authorization/topics/security-ranger-resource-policy-storage-handler.html)

## **Procedure**

**1.** Log into Ranger Admin Web UI.

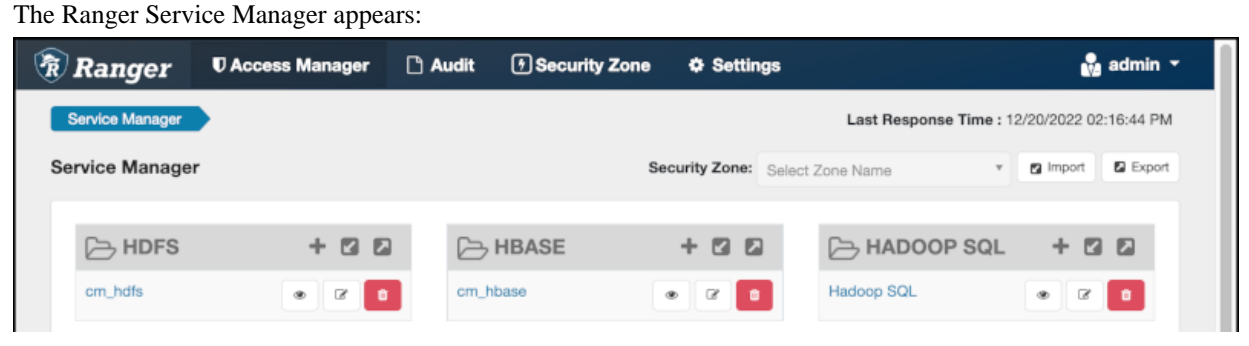

**2.** In Policy Name, enable the all - storage-type, storage-url policy.

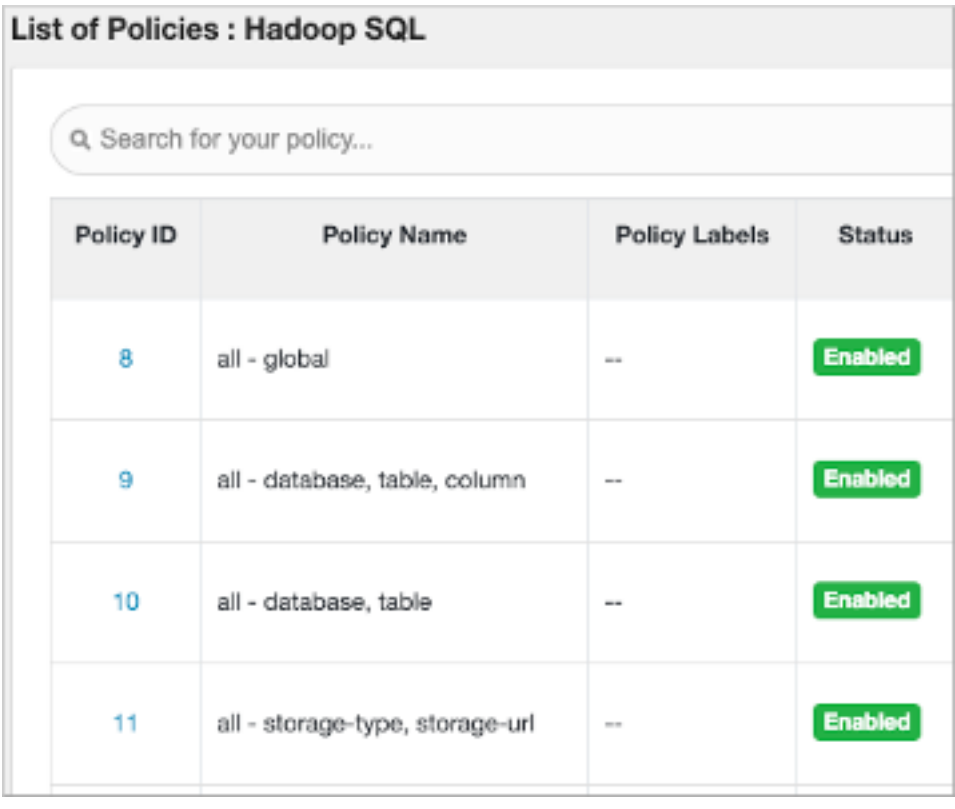

**3.**

In Service Manager, in Hadoop SQL, select Edit  $\beta$  and edit the all storage-type, storage-url policy. **4.** Below Policy Label, select storage-type, and enter iceberg..

**5.** In Storage URL, enter the value \*, enable Include.

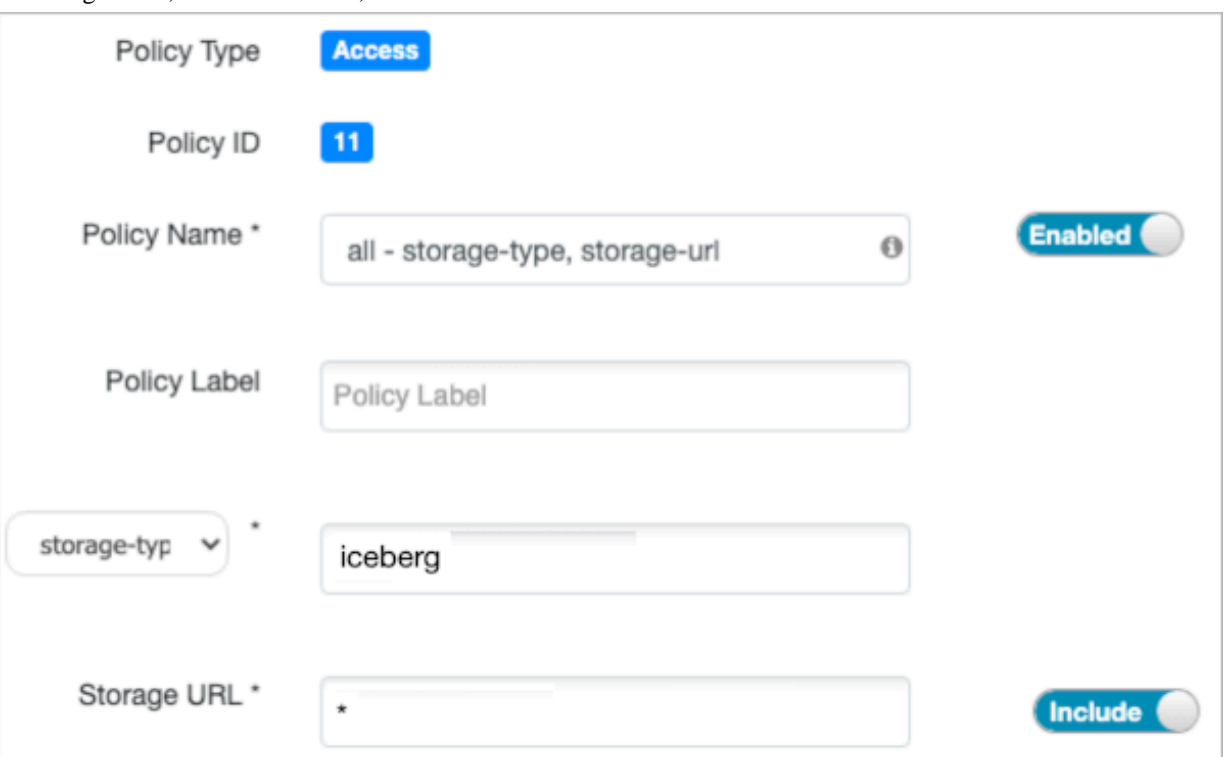

For more information about these policy settings, see [Ranger storage handler documentation.](https://docs.cloudera.com/runtime/7.2.16/security-ranger-authorization/topics/security-ranger-resource-policy-storage-handler.html)

**6.** In Allow Conditions, specify roles, users, or groups to whom you want to grant RW storage permissions.

You can specify PUBLIC to grant access to Iceberg tables permissions to all users. Alternatively, you can grant access to one user. For example, add the systest user to the list of users who can access Iceberg:

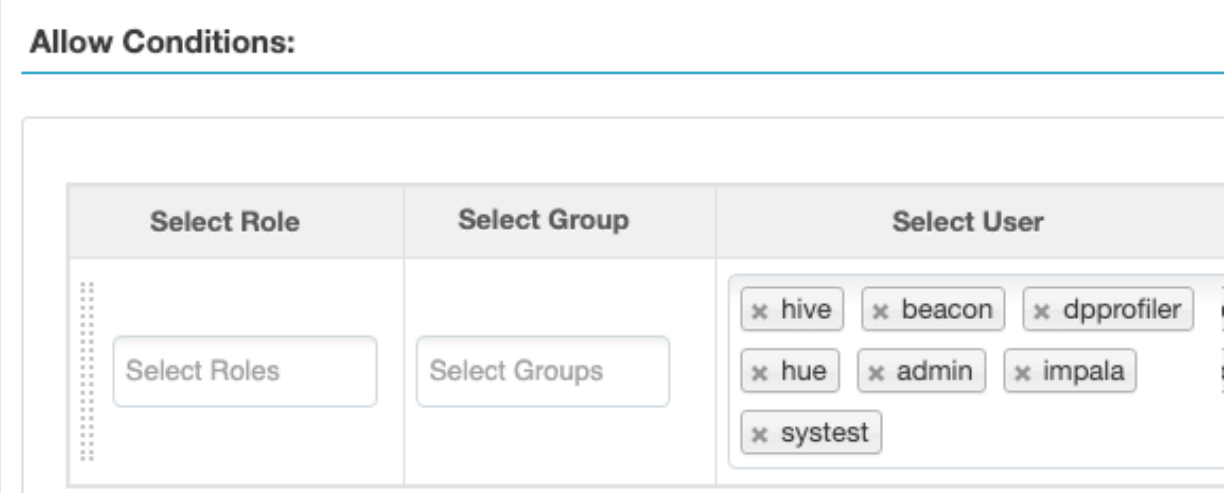

For more information about granting permissions, see [Configure a resource-based policy: Hadoop-SQL](https://docs.cloudera.com/runtime/7.2.16/security-ranger-authorization/topics/security-ranger-resource-policy-configure-hive.html).

- **7.** Add the RW Storage permission to the policy.
- **8.** Save your changes.

# <span id="page-27-0"></span>**Creating a policy to query an Iceberg table**

You learn how to set up the second required policy for using Iceberg. This policy manages SQL query access to Iceberg tables.

## **About this task**

You create a Hadoop SQL policy to allow roles, groups, or users to query an Iceberg table in a database. In this task, you see an example of just one of many ways to configure the policy conditions. You grant (allow) the selected roles, groups, or users the following add or edit permissions on the table: Select, Update, Create, Drop, Alter, and All. You can also deny permissions.

For more information about creating this policy, see [Ranger documentation](https://docs.cloudera.com/runtime/7.2.16/security-ranger-authorization/topics/security-ranger-resource-policy-configure-hive.html).

## **Procedure**

- **1.** Log into Ranger Admin Web UI. The Ranger Service Manager appears.
- **2.** Click Add New Policy.
- **3.** Fill in required fields.

For example, enter the following required settings:

- In Policy Name, enter the name of the policy, for example IcebergPolicy1.
- In database, enter the name of the database controlled by this policy, for example icedb.
- In table, enter the name of the table controlled by this policy, for example icetable.
- In columns, enter the name of the column controlled by this policy, for example enter the wildcard asterisk (\*) to allow access to all columns of icetable.
- Accept defaults for other settings.

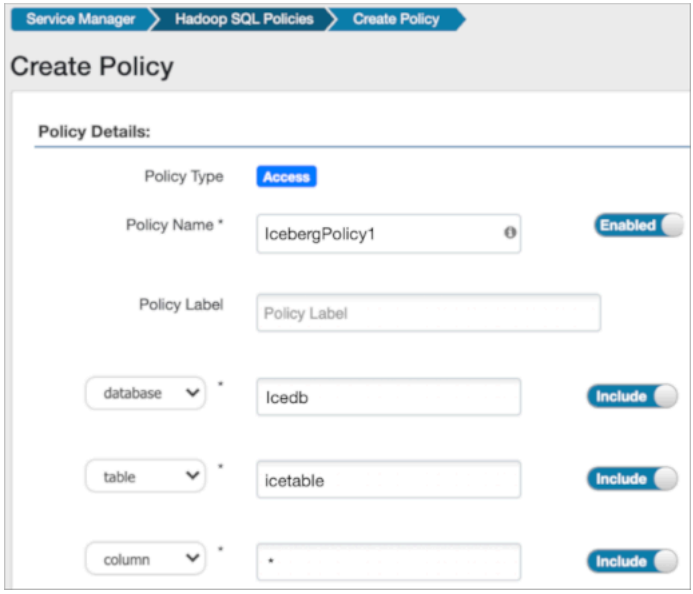

**4.** Scroll down to Allow Conditions, and select the roles, groups, or users you want to access the table.

You can use Deny All Other Accesses to deny access to all other roles, groups, or users other than those specified in the allow conditions for the policy.

**5.** Select permissions to grant.

For example, select Create, Select, and Alter. Alternatively, to provide the broadest permissions, select All.

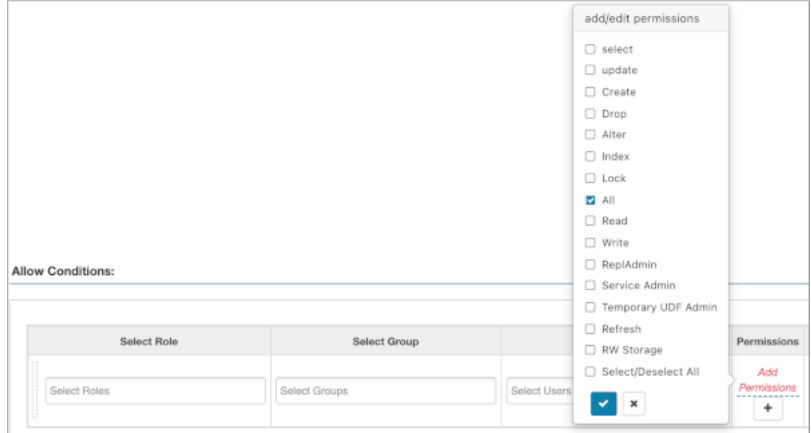

Ignore RW Storage and other permissions not named after SQL queries. These are for future implementations. **6.** Click Add.

# <span id="page-29-0"></span>**Creating an Iceberg table**

A step-by-step procedure describes how to create an Apache Iceberg table from a client connection to Hive or Impala, or from Hue in Data Hub. You see how to access and use the query editor Hue to create an Iceberg table.

## **About this task**

In this task, from a Data Hub cluster, you open Hue, and use Hive or Impala to create a table.

## **Before you begin**

• You must meet the prerequisites to query Iceberg tables, including obtaining Ranger access permissions.

## **Procedure**

**1.** Log into CDP, and click Data Hub.

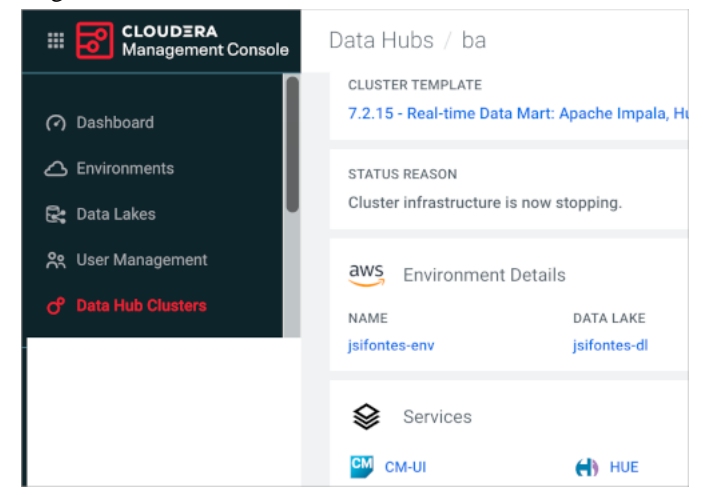

- **2.** Click Hue.
- **3.** Select a database.

**4.** Enter a query to create a simple Iceberg table in the default Parquet format. Hive example:

```
CREATE EXTERNAL TABLE ice_t1 (i int, s string, ts timestamp, d date)
STORED BY ICEBERG;
```
Impala example:

```
CREATE TABLE ice_t2 (i int, s string, ts timestamp, d date)
STORED BY ICEBERG;
```
In CDP, CREATE EXTERNAL TABLE, and just CREATE TABLE, are valid from Hive. You use the EXTERNAL keyword from Hive to create the Iceberg table to purge the data when you drop the table. In CDP, from Impala, you must use CREATE TABLE to initialize the Iceberg table.

**5.** Click  $\triangleright$  to run the query.

# <span id="page-30-0"></span>**Creating an Iceberg partitioned table**

The ease of use of the Iceberg partitioning is clear from an example of how to partition a table using the backward compatible, identity-partition syntax. Alternatively, you can partition an Iceberg table by column values from Hive or Impala.

## **About this task**

You can specify partitioning that is backward compatible with Iceberg V1 using the PARTITION BY clause. This type of table is called an identity-partitioned table. For more information about partitioning, see the [Apache Iceberg](https://iceberg.apache.org/spec/?h=partitioning#partition-transforms) [documentation](https://iceberg.apache.org/spec/?h=partitioning#partition-transforms).

## **Before you begin**

## **Procedure**

- **1.** In Hue, select a database.
- **2.** Create an identity-partitioned table. Hive:

```
CREATE EXTERNAL TABLE ice_ext1 (i int, s string, ts timestamp, d date) P
ARTITIONED BY (state string)
STORED BY ICEBERG 
STORED AS ORC;
```
Impala:

```
CREATE TABLE ice_ext2 (i int, s string, ts timestamp, d date) PARTITIONED
 BY (state string)
STORED BY ICEBERG;
```
- **3.** Click  $\triangleright$  to run the query.
- **4.** Create a table and specify an identity transform, such as bucket, truncate, or date, using the Iceberg V2 PARTITION BY SPEC clause. Hive:

```
CREATE TABLE ice_t_transforms_1 (i int, s string, ts timestamp, d date)
PARTITIONED BY SPEC (TRUNCATE(10, i), BUCKET(11, s), YEAR(ts))
```

```
STORED by ICEBERG;
```
Impala:

```
CREATE TABLE ice t transforms (i int, s string, ts timestamp, d date)PAR
TITIONED BY SPEC (TRUNCATE(10, i), BUCKET(11, s), YEAR(ts))STORED AS ICE
BERG;
```
5. Click  $\bullet$  to run the query.

# <span id="page-31-0"></span>**Expiring snapshots**

You can expire snapshots of an Iceberg table using an ALTER TABLE query from Hive or Impala. You should periodically expire snapshots to delete data files that are no longer needed, and reduce the size of table metadata.

### **About this task**

Each write to an Iceberg table creates a new snapshot, or version, of a table. Snapshots can be used for time-travel queries, or the table can be rolled back to any valid snapshot. Snapshots accumulate until they are expired by the expire\_snapshots operation.

## **Procedure**

Enter a query to expire snapshots older than the following timestamp: '2021-12-09 05:39:18.689000000'

```
ALTER TABLE test_table EXECUTE expire_snapshots('2021-12-09 05:39:18.6890000
00');
```
# <span id="page-31-1"></span>**Inserting data into a table**

You can append data to an Iceberg table by inserting values or by selecting the data from another table. You can update data, replacing the old data.

You use the INSERT command in one of the following ways to populate an Iceberg table from Hive:

- INSERT INTO t VALUES (1, 'asf', true);
- INSERT INTO t SELECT \* FROM s;
- INSERT OVERWRITE t SELECT \* FROM s;

## **Examples**

```
INSERT INTO t VALUES (1, 'asf', true);
INSERT INTO t SELECT * FROM s;
INSERT OVERWRITE t SELECT * FROM s;
```
# <span id="page-31-2"></span>**Migrating a Hive table to Iceberg**

You see how to use a simple ALTER TABLE statement to migrate an external Hive table to an Iceberg table. You see how to specify Iceberg classes in table properties to configure table input and output.

## **About this task**

When you migrate an external Hive table to Iceberg, Hive makes the following changes:

- Converts the storage\_handler, serde, inputformat and outputformat properties of the table in HMS to use the Iceberg specific classes.
- Reads the footers of the existing data files and generates the necessary Iceberg metadata files based on the footers.
- Commits all the data files to the Iceberg table in a single commit.

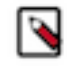

.

**Note:** To prevent loss of new and old table data during migration of a table to Iceberg, do not drop or move the old table during migration. Exception: If you set the table property 'external.table.purge'='FALSE', no data loss occurs when you drop the table.

## **Before you begin**

You must meet the prerequisites for using Iceberg mentioned earlier.

**Restriction:** Migrating an Impala table to Iceberg is not supported in this release.

## **Procedure**

- **1.** Log in to the CDP web interface and navigate to the Data Warehouse service.
- **2.** In the Data Warehouse service, navigate to the Overview page, locate your Hive Virtual Warehouse, and click Hue.
- **3.** Enter a query to use a database. For example:

USE mydb;

**4.** Enter a Hive query to migrate an existing external Hive table to an Iceberg v2 table. For example:

```
ALTER TABLE tbl 
SET TBLPROPERTIES ('storage_handler'='org.apache.iceberg.mr.hive.HiveIc
ebergStorageHandler',
  'format-version' = '2');
```
Do not drop the table as explained above unless you set the 'external.table.purge' table property to false.

**5.** Click  $\triangleright$  to run the query.

# <span id="page-32-0"></span>**Selecting an Iceberg table**

You see an example of how to read an Apache Iceberg table, and understand the advantages of Iceberg.

## **About this task**

Working with timestamps in Iceberg, you do not need to know whether the table is actually partitioned by month, day or hour, based on the timestamp value. You can simply supply a predicate for the timestamp value and Iceberg converts the timestamp to month/day/hour transparently. Hive/Impala must maintain actual partition values in a separate column (for example, ts\_month or ts\_day). Forgetting to reference the derived partition column in your query can lead to inadvertent full table scans.

By default iceberg.table\_identifier is not set in CDP, so you can use the familiar <db\_name.<table\_name> in queries.

## **Before you begin**

• You must meet the prerequisites to query Iceberg tables mentioned earlier.

## **Procedure**

**1.** Use a database.

For example:

USE mydatabase;

**2.** Query an Iceberg table partitioned by city. For example:

SELECT \* FROM ice t2 WHERE city="Bangalore";

# <span id="page-33-0"></span>**Running time travel queries**

You query historical snapshots of data using the FOR SYSTEM\_TIME AS OF '<timestamp>' FOR SYSTEM\_VERSION AS OF <snapshot\_id> clauses in a select statement. You see how to use AS OF to specify a snapshot of your Iceberg data at a certain time.

## **About this task**

You can inspect the history of an Iceberg table to see the snapshots. You can query the metadata of the Iceberg table using a SELECT ... AS OF statement to run time travel queries. You use history information from a query of the database to identify and validate snapshots, and then query a specific snapshot AS OF a certain Timestamp value.

## **Before you begin**

• You must be aware of the table history.

However, this can include commits that have been rolled back.

- You must have access to valid snapshots.
- You must meet the prerequisites to query Iceberg tables mentioned earlier.

## **Procedure**

**1.** View the table history.

SELECT \* FROM db.table.history;

**2.** Check the valid snapshots of the table.

SELECT \* FROM db.table.snapshots;

**3.** Query a specific snapshot by providing the timestamp and snapshot\_id.

```
SELECT * FROM T 
FOR SYSTEM TIME AS OF <TIMESTAMP>;
SELECT * FROM t 
FOR SYSTEM_VERSION AS OF <SNAPSHOT_ID>;
```
# <span id="page-34-0"></span>**Updating an Iceberg partition**

You see how to update Iceberg table partitioning in an existing table and then how to change the partitioning to be more granular.

## **About this task**

Partition information is stored logically, and only in table metadata. When you update a partition spec, the old data written with an earlier spec remains unchanged. New data is written using the new spec in a new layout. Metadata for each of the partition versions is separate.

### **Before you begin**

• You must meet the prerequisites to query Iceberg tables mentioned earlier.

## **Procedure**

**1.** Create a table partitioned by year.

Hive

```
CREATE EXTERNAL TABLE ice_t (i int, j int, ts timestamp) 
PARTITIONED BY SPEC (truncate(5, j), year(ts))
STORED BY ICEBERG;
```
Impala:

```
CREATE TABLE ice_t (i int, j int, ts timestmap) 
PARTITIONED BY SPEC (truncate(5, j), year(ts))
STORED BY ICEBERG;
```
**2.** Split the data into manageable files using buckets.

```
ALTER TABLE ice_t SET PARTITION SPEC (bucket(13, i));
```
**3.** Partition the table by month.

ALTER TABLE ice\_t SET PARTITION SPEC (truncate(5, j), month(ts));

# <span id="page-34-1"></span>**Test driving Iceberg from Impala**

You complete a task that creates Iceberg tables from Impala with mock data that you can test drive using your own queries. You learn how to work with partitioned tables.

### **Before you begin**

• You must meet the prerequisites to query Iceberg tables mentioned earlier, including obtaining Ranger access permissions.

## **Procedure**

- **1.** In Impala, use a database.
- **2.** Create an Impala table to hold mock data for this task.

```
create external table mock_rows stored as parquet as 
select x from (
```

```
with v as (values (1 as x), (1), (1), (1), (1)) 
select v.x from v, v v2, v v3, v v4, v v5, v v6
) a;
```
**3.** Create another Impala table based on mock\_rows.

```
create external table customer_demo stored as parquet as 
select 
FROM_TIMESTAMP(DAYS_SUB(now() , cast ( TRUNC(RAND(7)*365*1) as bigint)), '
yyyy-MM') as year_month,
DAYS_SUB(now() , cast ( TRUNC(RAND(7)*365*1) as bigint)) as ts,
CONCAT(
  cast ( TRUNC(RAND(1) * 250 + 2) as string), '.'
  cast ( TRUNC(RAND(2) * 250 + 2) as string),
 cast ( TRUNC(RAND(3) * 250 + 2) as string), '.',
 cast ( TRUNC(RAND(4) * 250 + 2) as string)
) as ip,
CONCAT("USER_", cast ( TRUNC(RAND(4) * 1000) as string),'@somedomain.com')
 as email,
CONCAT("USER_", cast ( TRUNC(RAND(5) * 1000) as string)) as username,
CONCAT("USER_", cast ( TRUNC(RAND(6) * 100) as string)) as country,
cast( RAND(8)*10000 as double) as metric_1,
cast( RAND(9)*10000 as double) as metric 2,
cast( RAND(10)*10000 as double) as metric_3,
cast( RAND(11)*10000 as double) as metric_4,
cast( RAND(12)*10000 as double) as metric_5
from mock_rows 
;
```
**4.** Create another Impala table based on mock\_rows.

```
create external table customer_demo2 stored as parquet as 
select 
FROM_TIMESTAMP(DAYS_SUB(now() , cast ( TRUNC(RAND(7)*365*1) as bigint)), 
'yyyy-MM') as year_month,
DAYS_SUB(now() , cast ( TRUNC(RAND(7)*365*1) as bigint)) as ts,
CONCAT(
  cast ( TRUNC(RAND(1) * 250 + 2) as string), '.'
 cast ( TRUNC(RAND(2) * 250 + 2) as string), '.'',cast ( TRUNC(RAND(3) * 250 + 2) as string), '.',
 cast ( TRUNC(RAND(4) * 250 + 2) as string)
) as ip,
CONCAT("USER_", cast ( TRUNC(RAND(4) * 1000) as string),'@somedomain.com')
 as email,
CONCAT("USER_", cast ( TRUNC(RAND(5) * 1000) as string)) as username,
CONCAT("USER", cast ( TRUNC(RAND(6) * 100) as string)) as country,
cast( RAND(8)*10000 as double) as metric_1,
cast( RAND(9)*10000 as double) as metric_2,
cast( RAND(10)*10000 as double) as metric_3,
cast( RAND(11)*10000 as double) as metric-4,
cast( RAND(12)*10000 as double) as metric_5
from mock_rows 
;
```
**5.** Create an Iceberg table from the customer\_demo table.

CREATE TABLE customer\_demo\_iceberg STORED BY ICEBERG AS SELECT \* FROM cu stomer\_demo;

**6.** Insert into the customer demo iceberg table the results of selecting all data from the customer demo2 table.

INSERT INTO customer demo iceberg select \* from customer demo2; INSERT INTO customer\_demo\_iceberg select \* from customer\_demo2; INSERT INTO customer\_demo\_iceberg select \* from customer\_demo2;

**7.** Create an Iceberg table partitioned by the year\_month column and based on the customer\_demo\_iceberg table.

```
CREATE TABLE customer_demo_iceberg_part PARTITIONED BY(year_month) STORED
  BY ICEBERG 
AS SELECT ts, ip , email, username , country, metric_1 , metric_2 , metric
_3 , metric_4 , metric_5, year_month 
FROM customer_demo_iceberg;
```
**8.** Split the partitioned data into manageable files.

```
ALTER TABLE customer_demo_iceberg_part SET PARTITION SPEC (year_month,BU
CKET(15, country);
```
**9.** Insert the results of reading the customer demo-iceberg table into the partitioned table.

```
INSERT INTO customer demo_iceberg_part (year_month, ts, ip, email, usern
ame, country, metric_1, metric_2, metric_3, metric_4, metric_5) 
SELECT year_month, ts, ip, email, username, country, metric_1, metric_2,
metric 3, metric 4, metric 5
FROM customer demo iceberg;
```
**10.** Run time travel queries on the Iceberg tables, using the history output to get the snapshot id, and substitute the id in the second SELECT query.

```
SELECT * FROM customer_demo_iceberg FOR SYSTEM_TIME AS OF '2021-12-09 05
:39:18.689000000' LIMIT 100;
DESCRIBE HISTORY customer_demo_iceberg;
SELECT * FROM customer_demo_iceberg FOR SYSTEM_VERSION AS OF <snapshot 
id> LIMIT 100;
```
# <span id="page-36-0"></span>**Hive demo data**

To test drive Iceberg from Hive, you use demo data in the airline\_online\_iceberg database. To test drive Iceberg from Hive, you need to set up Hive demo data.

#### **Iceberg Database creation and setup**

The Airlines demo data for Iceberg is stored in the airline\_online\_iceberg database. The following queries created and set up this database.

```
create database if not exists airline_ontime_iceberg;
use airline_ontime_iceberg;
set hive.vectorized.execution.enabled=false;
set hive.stats.column.autogather=false;
```
## **Hive external table creation**

The following Hive external tables were created in the airline\_online\_iceberg database:

- airports
- airlines
- planes
- flights

```
create external table if not exists airports (
     iata string,
```

```
 airport string,
     city string,
     state double,
     country string,
     lat double,
     lon double
)
stored as orc;
create external table if not exists airlines (
     code string,
     description string
)
stored as orc;
create external table if not exists planes (
     tailnum string,
     owner_type string,
     manufacturer string,
     issue_date string,
     model string,
     status string,
     aircraft_type string,
     engine_type string,
     year int
)
stored as orc;
create external table if not exists flights (
     month int,
     dayofmonth int,
     dayofweek int,
     deptime int,
     crsdeptime int,
     arrtime int,
     crsarrtime int,
     uniquecarrier string,
     flightnum int,
     tailnum string,
     actualelapsedtime int,
     crselapsedtime int,
     airtime int,
     arrdelay int,
     depdelay int,
     origin string,
     dest string,
     distance int,
     taxiin int,
     taxiout int,
     cancelled int,
     cancellationcode string,
     diverted string,
     carrierdelay int,
     weatherdelay int,
     nasdelay int,
     securitydelay int,
     lateaircraftdelay int
)
partitioned by (year int)
stored as orc;
```
## **Load data into the newly created tables**

load data inpath '\${datapath}/airline\_ontime\_iceberg.db/airports' into table airports; load data inpath '\${datapath}/airline\_ontime\_iceberg.db/airlines' into table airlines; load data inpath '\${datapath}/airline\_ontime\_iceberg.db/planes' into table p lanes; load data inpath '\${datapath}/airline\_ontime\_iceberg.db/flights/year=1995' i nto table flights partition (year=1995); load data inpath '\${datapath}/airline\_ontime\_iceberg.db/flights/year=1996' into table flights partition (year=1996); load data inpath '\${datapath}/airline\_ontime\_iceberg.db/flights/year=1997' into table flights partition (year=1997); load data inpath '\${datapath}/airline\_ontime\_iceberg.db/flights/year=1998' into table flights partition (year=1998); load data inpath '\${datapath}/airline ontime iceberg.db/flights/year=1999' i nto table flights partition (year=1999); load data inpath '\${datapath}/airline\_ontime\_iceberg.db/flights/year=2000' into table flights partition (year=2000); load data inpath '\${datapath}/airline\_ontime\_iceberg.db/flights/year=2001' into table flights partition (year=2001); load data inpath '\${datapath}/airline\_ontime\_iceberg.db/flights/year=2002' into table flights partition (year=2002); load data inpath '\${datapath}/airline\_ontime\_iceberg.db/flights/year=2003' i nto table flights partition (year=2003); load data inpath '\${datapath}/airline\_ontime\_iceberg.db/flights/year=2004' into table flights partition (year=2004); load data inpath '\${datapath}/airline\_ontime\_iceberg.db/flights/year=2005' into table flights partition (year=2005); load data inpath '\${datapath}/airline\_ontime\_iceberg.db/flights/year=2006' into table flights partition (year=2006); load data inpath '\${datapath}/airline\_ontime\_iceberg.db/flights/year=2007' i nto table flights partition (year=2007); load data inpath '\${datapath}/airline\_ontime\_iceberg.db/flights/year=2008' into table flights partition (year=2008);

## **Convert these existing Hive external tables to Iceberg tables**

ALTER TABLE planes ADD CONSTRAINT planes\_pk PRIMARY KEY (tailnum) DISABLE NO VALIDATE; ALTER TABLE flights ADD CONSTRAINT planes\_fk FOREIGN KEY (tailnum) REFEREN CES planes(tailnum) DISABLE NOVALIDATE RELY; ALTER TABLE airlines ADD CONSTRAINT airlines\_pk PRIMARY KEY (code) DISABLE NOVALIDATE; ALTER TABLE flights ADD CONSTRAINT airlines\_fk FOREIGN KEY (uniquecarrier) REFERENCES airlines(code) DISABLE NOVALIDATE RELY; ALTER TABLE airports ADD CONSTRAINT airports\_pk PRIMARY KEY (iata) DISABLE N OVALIDATE; ALTER TABLE flights ADD CONSTRAINT airports\_orig\_fk FOREIGN KEY (origin) REFERENCES airports(iata) DISABLE NOVALIDATE RELY; ALTER TABLE flights ADD CONSTRAINT airports\_dest\_fk FOREIGN KEY (dest) RE FERENCES airports(iata) DISABLE NOVALIDATE RELY;

ALTER TABLE airports SET TBLPROPERTIES ('storage\_handler'='org.apache.iceb erg.mr.hive.HiveIcebergStorageHandler');

```
ALTER TABLE airlines SET TBLPROPERTIES ('storage_handler'='org.apache.icebe
rg.mr.hive.HiveIcebergStorageHandler');
ALTER TABLE planes SET TBLPROPERTIES ('storage_handler'='org.apache.iceberg.
mr.hive.HiveIcebergStorageHandler');
ALTER TABLE flights SET TBLPROPERTIES ('storage_handler'='org.apache.iceber
g.mr.hive.HiveIcebergStorageHandler');
```
# <span id="page-39-0"></span>**Test driving Iceberg from Hive**

You learn how to access the Hive demo data, which you can use to get hands-on experience running Iceberg queries.

### **About this task**

query sample airline demo data in Hue.

### **Before you begin**

- You must meet the prerequisites to query Iceberg tables.
- You obtained the Ranger permissions to run Hive queries.

## **Procedure**

- **1.** Connect to Hive running in a Data Hub cluster.
- **2.** Run the queries in the previous topic, "Hive demo data" to set up the following databases: airline\_ontime\_iceberg, airline\_ontime\_orc, airline\_ontime\_parquet.
- **3.** Use the airline\_ontime\_iceberg database.
- **4.** Take a look at the tables in the airline\_ontime\_iceberg database.

```
USE airline_ontime_iceberg;
SHOW TABLES;
```
Flights is the fact table. It has 100M rows and three dirmensions, ariline, airports, and planes. This records flights for more than 10 years in the US, and includes the following details:

- origin
- destination
- delay
- air time
- **5.** Query the demo data from Hive.

For example, find the flights that departed each year, by IATA code, airport, city, state, and country. Find the average departure delay.

```
SELECT f.month, a.iata, a.airport, a.city, a.state, a.country
FROM flights f,
airports a
WHERE f.origin = a.iata
GROUP BY 
f.month,
a.iata,
a.airport,
a.city,
a.state,
a.country
HAVING COUNT(*) > 10000
ORDER BY AVG(f.DepDelay) DESC
```
## LIMIT 10;

Output appears as follows:

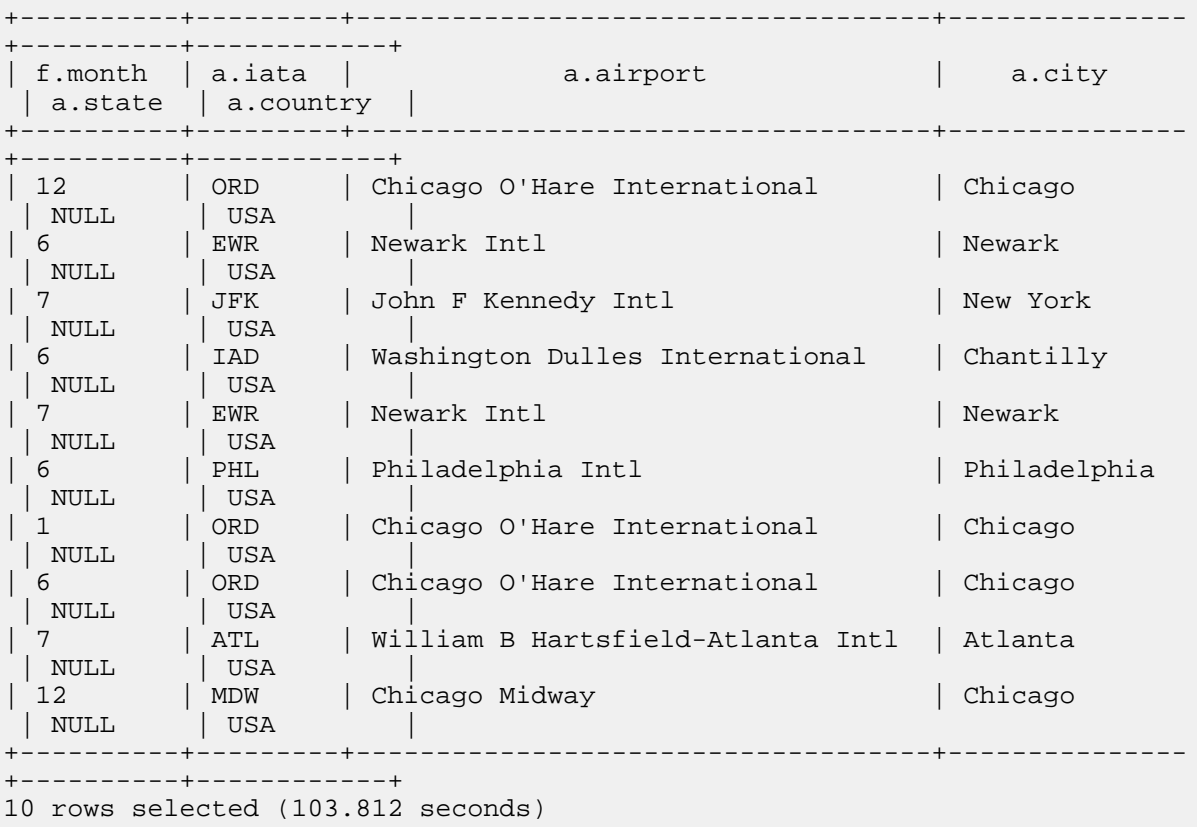

**6.** Split the partitioned data into manageable files.

ALTER TABLE airports SET PARTITION SPEC (iata,BUCKET(15, country));

# <span id="page-40-0"></span>**Iceberg data types**

References include Iceberg data types and a table of equivalent SQL data types by Hive/Impala SQL engine types.

## **Iceberg supported data types**

**Table 1:**

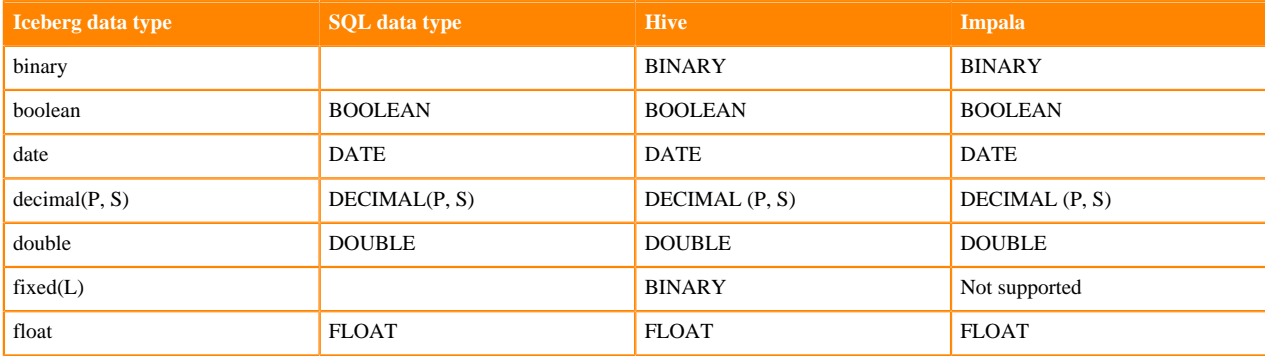

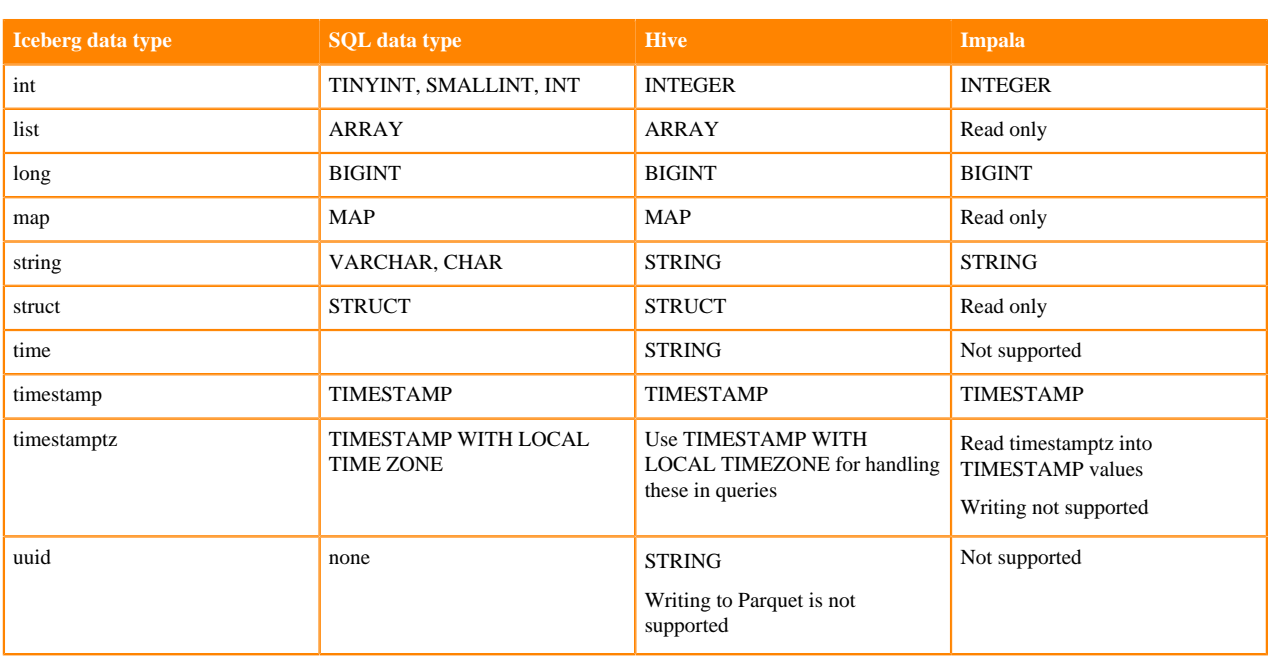

## **Data type limitations**

An implicit conversion to an Iceberg type occurs only if there is an exact match; otherwise, a cast is needed. For example, to insert a VARCHAR(N) column into an Iceberg table you need a cast to the VARCHAR type as Iceberg does not support the VARCHAR(N) type. To insert a SMALLINT or TINYINT into an Iceberg table, you need a cast to the INT type as Iceberg does not support these types.

## **Unsupported data types**

Impala does not support the following Iceberg data types:

- TIMESTAMPTZ (only read support)
- FIXED
- UUID

# <span id="page-41-0"></span>**Iceberg table properties**

The CDP environment for querying tables from Hive overrides some Iceberg table properties. You learn which table properties are supported for querying tables from Impala.

[Iceberg documentation](https://iceberg.apache.org/docs/latest/configuration/) describes all the properties for configuring tables. This documentation focuses on key properties for working with Iceberg tables in CDP.

Iceberg supports concurrent writes by default. You can tune Iceberg v2 table properties for concurrent writes. You set the following properties if you plan to have concurrent writers on Iceberg v2 tables:

- commit.retry.min-wait-ms
- commit.retry.num-retries

CDP supports adding the Parquet compression type using table properties. For more information, see Iceberg documentation about [Compression Types](https://spark.apache.org/docs/2.4.3/sql-data-sources-parquet.html#configuration).

You can use the Alter Table feature to set a property. From Hive, the following Iceberg table property overrides are in effect:

- iceberg.mr.split.size overrides read.split.target-size.
- read.split.open-file-cost is overridden.

You can tune Iceberg v2 table properties for concurrent writes. From Impala, the following subset of Iceberg table properties are supported:

• history.expire.min-snapshots-to-keep

Valid values: integers. Default  $= 1$ 

• write.format.default

Valid value: Parquet

• write.metadata.delete-after-commit.enabled

Valid values: true or false. Default = TBD.

• write.metadata.previous-versions-max

Valid values: integers. Default  $= 100$ .

• write.parquet.compression-codec

Valid values: GZIP, LZ4, NONE, SNAPPY (default value), ZSTD

• write.parquet.compression-level

Valid values:  $1 - 22$ . Default = 3

• write.parquet.row-group-size-bytes

Valid values: 8388608 (or 8 MB) - 2146435072 (or 2047MB). Overiden by PARQUET\_FILE\_SIZE.

• write.parquet.page-size-bytes

Valid values: 65536 (or 64KB) - 1073741824 (or 1GB).

• write.parquet.dict-size-bytes

Valid values: 65536 (or 64KB) - 1073741824 (or 1GB)